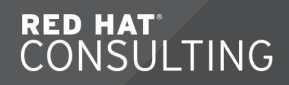

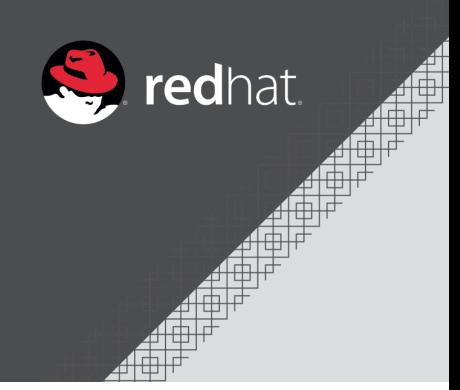

# **RH254 - Red Hat System Administration 3**

Travis Michette

Version 1.0

# **Table of Contents**

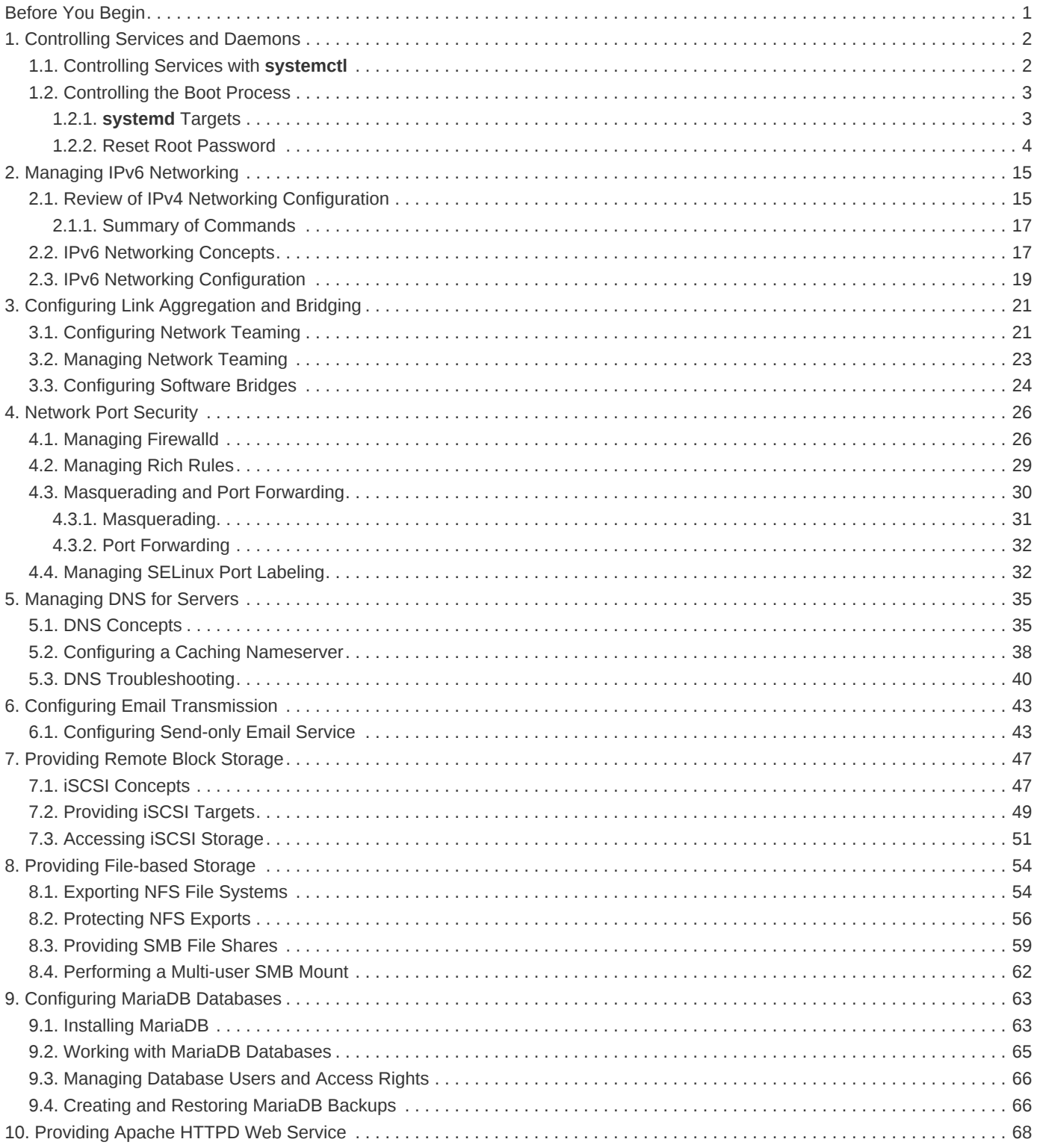

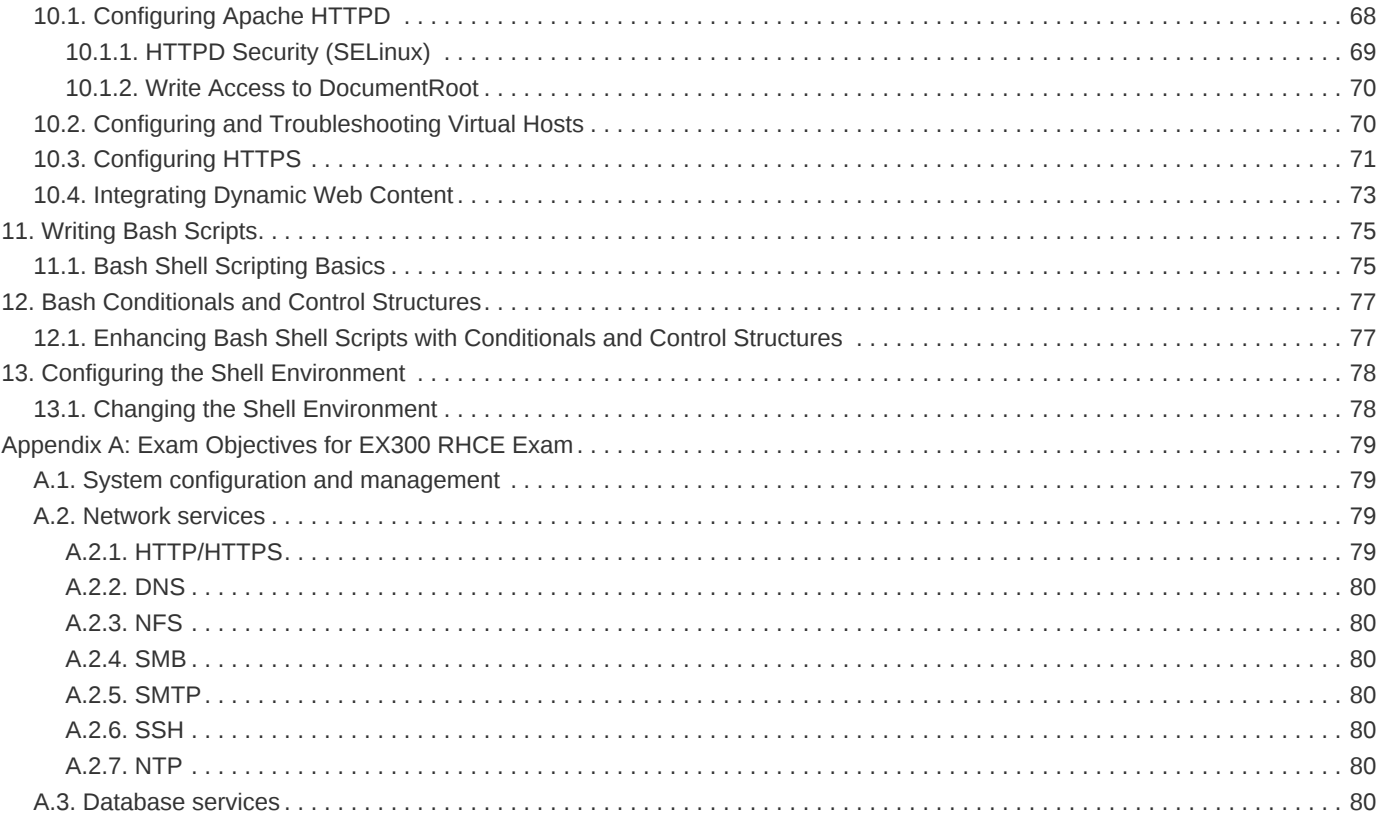

# <span id="page-3-0"></span>**Before You Begin**

In this course, students will do most hands-on practice exercises and lab work with two computer systems, which will be referred to as desktop and server. These machines have host names desktopX.example.com and serverX.example.com, where the number X in the computers' host names will be a number that will vary from student to student. Both machines have a standard user account, student, with the password student. The root password on both systems is redhat.

The systems used by each student use separate IPv4 subnets. For a specific student, their IPv4 network is 172.25.X.0/24, where the number X matches the number in the host name of their desktop and server systems.

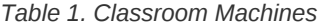

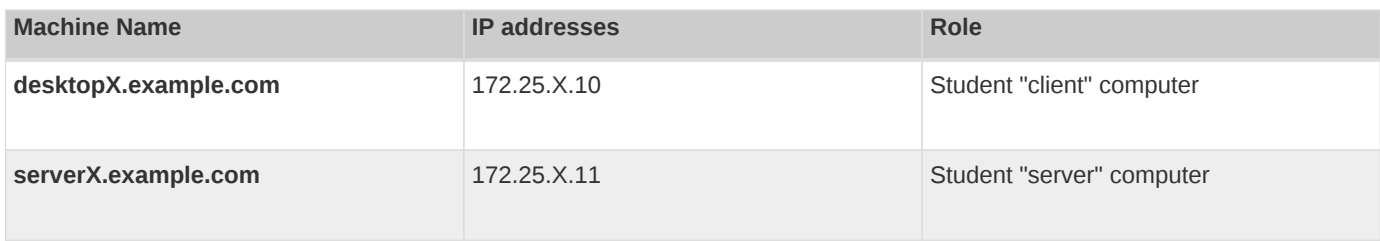

### Resetting a System

**[**kiosk@foundation0 ~**]**\$ rht-vmctl reset server

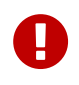

- Resources for Demos:<http://classroom/materials/>
- Presentation Slides: <http://classroom/content/slides/RH254-RHEL7-en-2-20150427-slides.pdf>

# <span id="page-4-0"></span>**1. Controlling Services and Daemons**

# <span id="page-4-1"></span>**1.1. Controlling Services with systemctl**

**systemd** replaces the legacy **init** system process which also replaces less frequently used services like **inetd** and **xinetd**. The **inetd** and **xinetd** services were started on demand.

Benefits of **systemd**

- Parallel loading of daemons (increased boot speed)
- ON-demand starting of daemons w/o separate service
- Automatic service dependency prevents timeouts
- Tracking related processes with CGroups

**systemctl** interacts with **systemd** services.

**Daemon**: Process waiting to run in the background. Daemons listen for connections using a **socket**.

**Service**: One or more daemons. The act or starting/stopping a service might make a change to the system leaving the daemon process stopped after the change has been made.

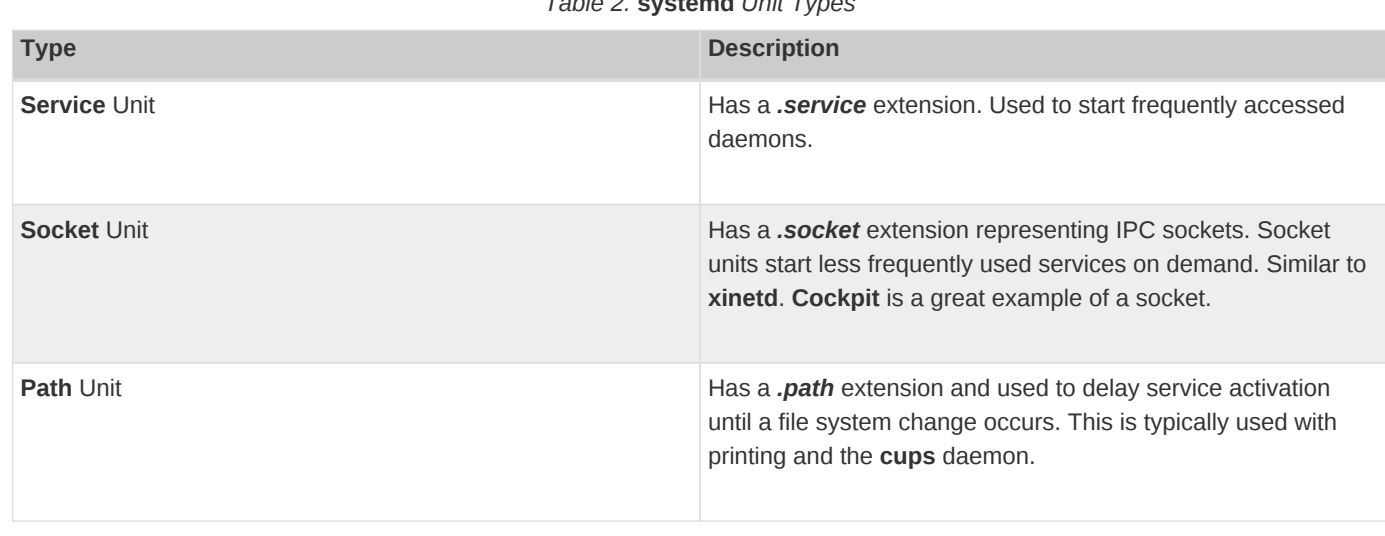

### *Table 2.* **systemd** *Unit Types*

### *Listing 1.* **systemctl** *Man Page*

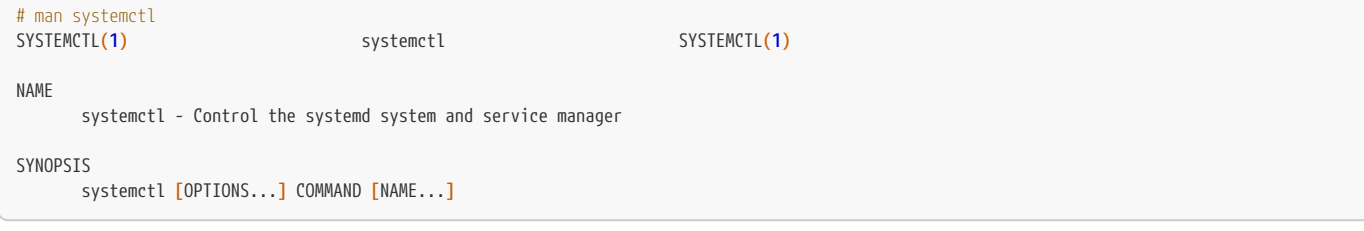

### *Example 1.* **systemctl** *Demos*

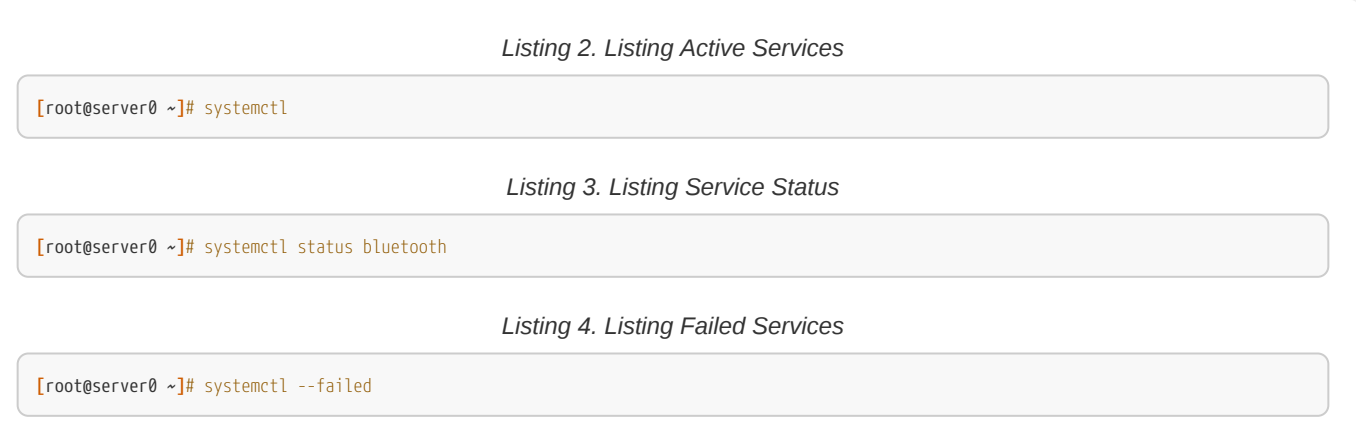

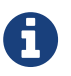

When the **systemctl** command is used with a <name> and without defining the unit type, it defaults to **Service**.

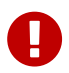

Disabled services can be started manually. However, if the service is masked, it cannot be manually or automatically started.

# <span id="page-5-0"></span>**1.2. Controlling the Boot Process**

### **Boot Process**

- 1. Hardware (BIOS/UEFI)
- 2. Boot loader (**grub2**)
- 3. **Kernel** and **initramfs**
- 4. **systemd**

### <span id="page-5-1"></span>**1.2.1. systemd Targets**

**systemd target**: Set of systemd units that should be started to reach a desired state. Loosely related to run-levels.

### *Example 2.* **systemd** *Target Examples*

*Listing 5. Listing All* **systemd** *targets*

**[**root@server0 ~**]***# systemctl list-units --type=target --all*

### *Listing 6. Listing All* **systemd** *targets*

**[**root@server0 system**]***# cd /usr/lib/systemd/system* **[**root@server0 system**]***# ls \*target*

#### *Listing 7. Getting* **systemd** *default target*

**[**root@server0 system**]***# systemctl get-default*

*Listing 8. Getting Targets that can be Isolated*

**[**root@server0 system**]***# grep 'AllowIsolate=yes' \*target*

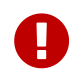

There is a huge difference between **reload** and **restart**. This difference becomes especially important when services like **firewalld** are involved.

### <span id="page-6-0"></span>**1.2.2. Reset Root Password**

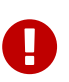

Prior to RHEL7, changing the root password was easy by just doing a **runlevel 1** as it would bring you to a root prompt without requiring a password. The closest things in RHEL7 are **rescue.target** and **emergency.target** but both of these targets require the root password to login.

*Change* **grub** *Timeout*

Before lab, modify the **grub** timeout to be 10 seconds.

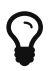

*Listing 9. Changing* **grub** *timeout*

**[**root@server0 ~**]***# vim /etc/default/grub* GRUB\_TIMEOUT**=10**

**[**root@server0 ~**]***# grub2-mkconfig -o /boot/grub2/grub.cfg*

1. Interrupt Boot Process

2. Select the Boot Option to edit and hit **e**

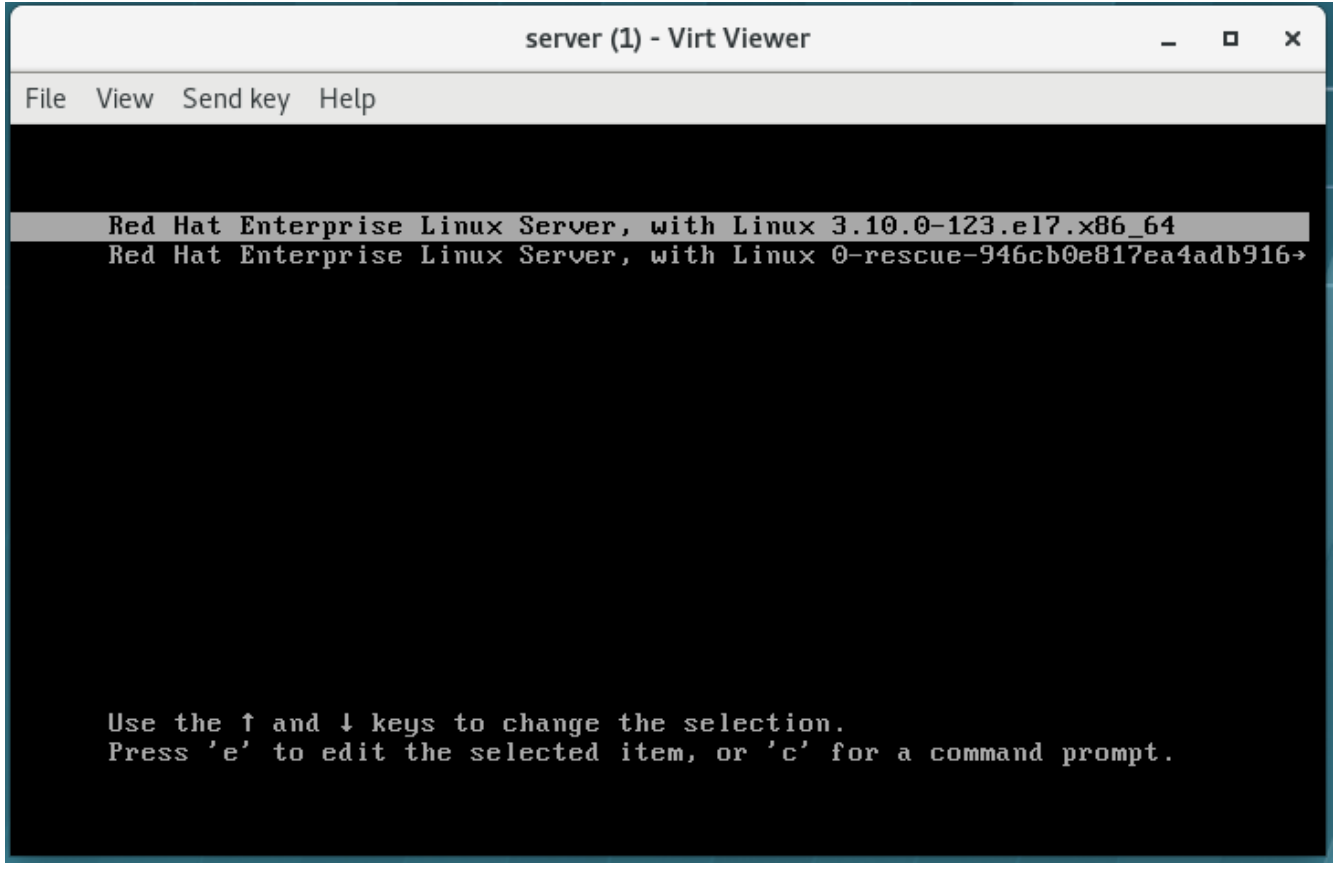

*Figure 1. GRUB2 Boot Menu*

3. Move cursor to the **linux16** line and append *rd.break* at the end of the line.

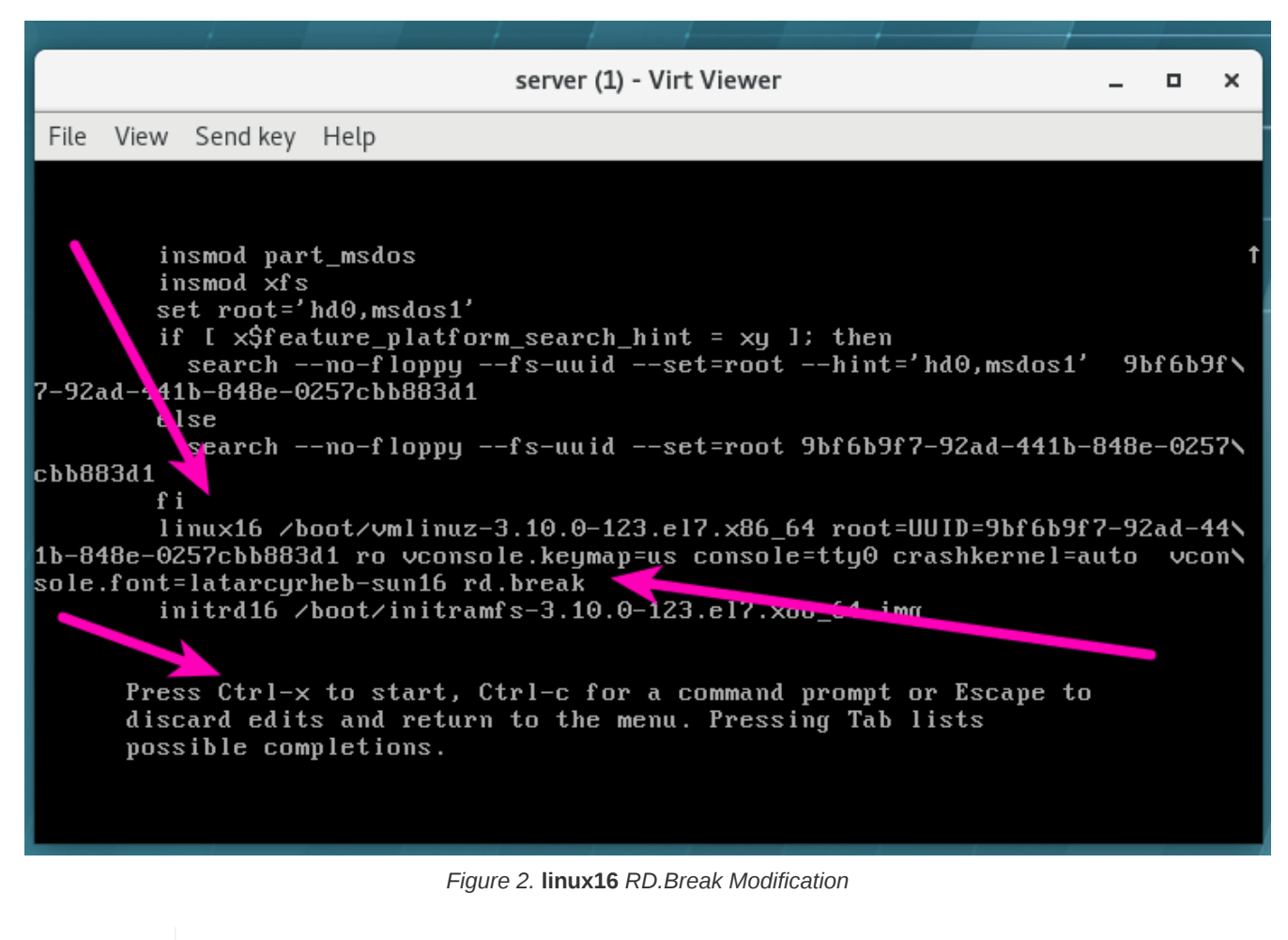

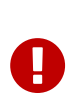

This starts a root shell with **/** being mounted as *read-only* on **/sysroot**. Next You will need to modify the filesystem to be read/write, then use **chroot** to change **/sysroot** to **/**. Finally, you will change the password, an set the filesystem to re-label SELinux contexts using

*Listing 10. Set Filesystem to Relabel SELinux Contexts*

sh-4.2# touch /.autorelabel

### 4. Remount Filesystem as Read/Write

*Listing 11. Set Filesystem to be read/write*

switch\_root:/# mount -o remount,rw /sysroot

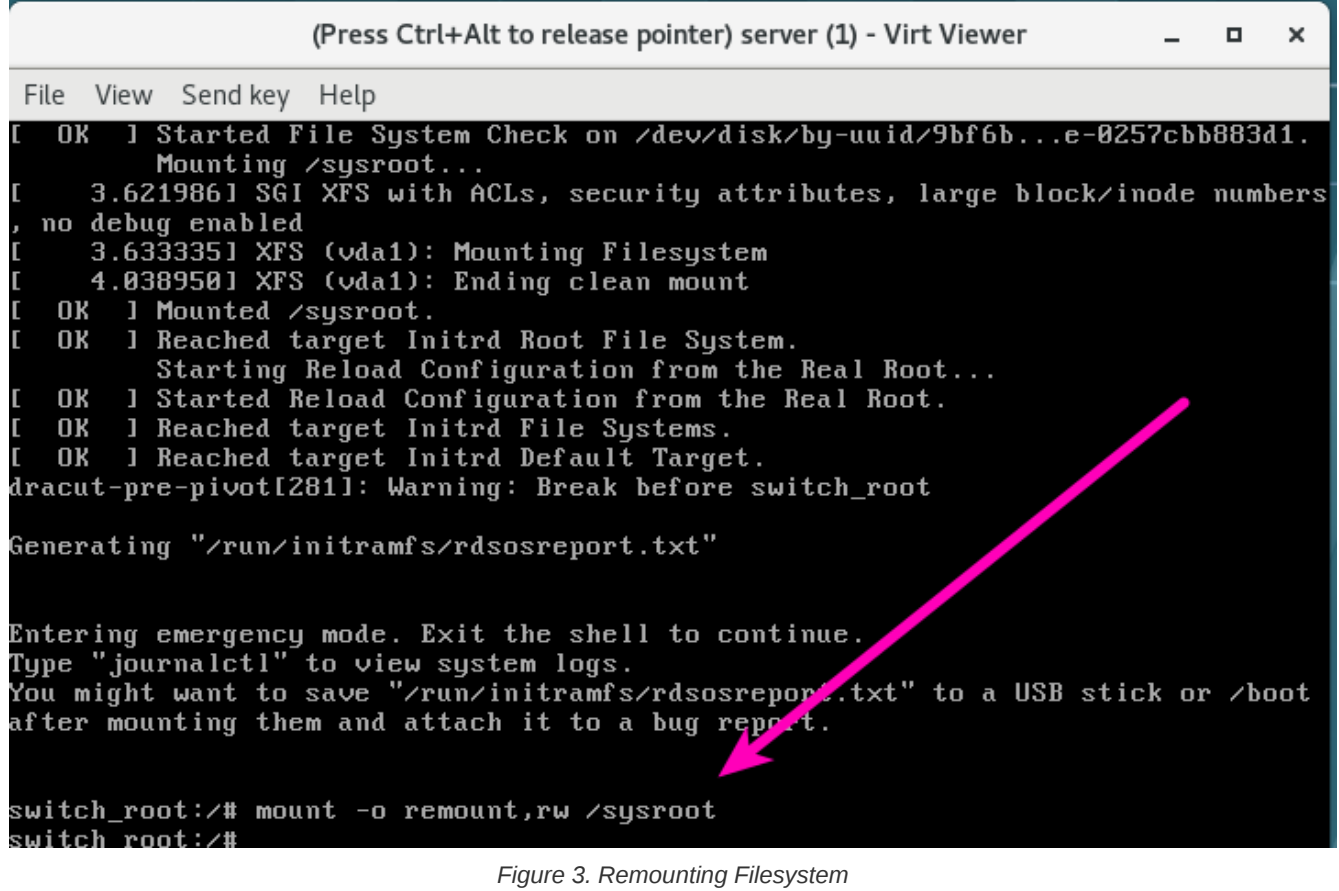

5. Use **chroot** command to change the **/sysroot** to **"/"** root filesystem

*Listing 12. Set Filesystem to be read/write*

switch\_root:/# chroot /sysroot

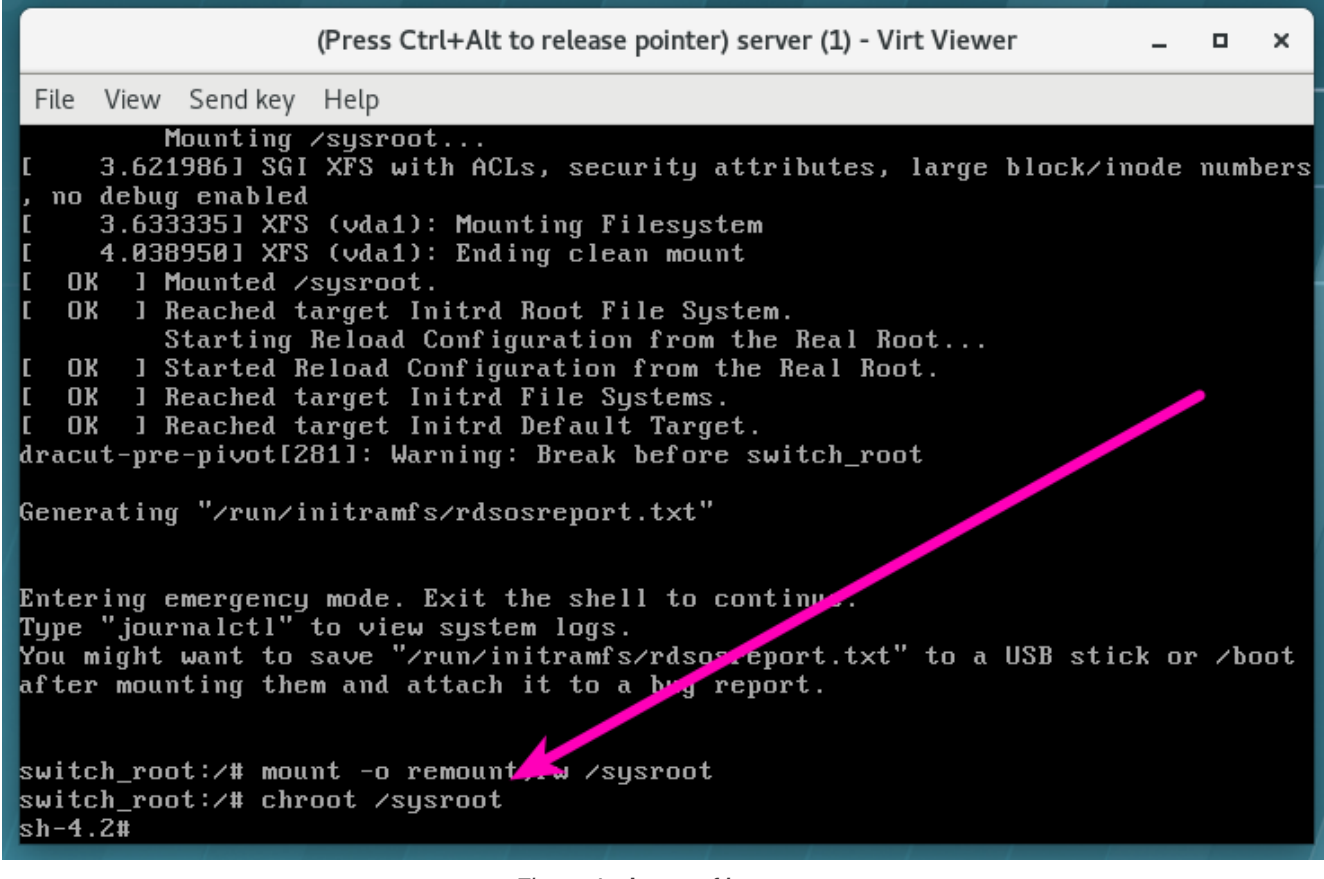

*Figure 4.* **chroot** *of* **/sysroot**

6. Use the **passwd** command to reset the root password

*Listing 13. Set root password with* **passwd**

sh-4.2# passwd root

| (Press Ctrl+Alt to release pointer) server (1) - Virt Viewer<br>×<br>о                                                                                                    |
|----------------------------------------------------------------------------------------------------|
| File View Send key Help                                                                                                    |
| OK ] Reached target Initrd Root File System.<br>Starting Reload Configuration from the Real Root<br>OK ] Started Reload Configuration from the Real Root.<br>Г<br>OK ] Reached target Initrd File Systems.<br>г<br>OK ] Reached target Initrd Default Target.                                                         |
| dracut-pre-pivot[281]: Warning: Break before switch_root                                                                                                    |
| Generating "/run/initramfs/rdsosreport.txt"                                                                                                    |
| Entering emergency mode. Exit the shell to continue.<br>Type "journalctl" to view system logs.<br>You might want to save "/run/initramfs/rdsosreport.txt" to a USB stick or /boot<br>after mounting them and attach it to a bug report.                                                                               |
| switch_root:/# mount -o remov.c,rw /sysroot<br>switch_root:/# chroot<br>sh-4.2# passwd root<br>Changing password for user root.<br>New password:<br>BAD PASSWORD: The password is shorter than 7 characters<br>Retype new password:<br>$_{\rm pass}$ wd: all authentication tokens updated successfully.<br>$sh-4.2#$ |

*Figure 5. Setting the Root Password*

7. Set the filesystem to relabel SELinux Contexts

*Listing 14. Relabel SELinux Contexts*

sh-4.2# touch /.autorelabel

| server (1) - Virt Viewer                                                                                                    | п | × |
|----------------------------------------------------------------------------------------------------|---|---|
| File View Send key Help                                                                                                    |   |   |
| OK I Started Reload Configuration from the Real Root.<br>OK ] Reached target Initrd File Systems.<br>OK ] Reached target Initrd Default Target.<br>dracut-pre-pivot[281]: Warning: Break before switch_root                                                                                             |   |   |
| Generating "/run/initramfs/rdsosreport.txt"                                                                                                    |   |   |
| Entering emergency mode. Exit the shell to continue.<br>Type "journalctl" to view system logs.<br>You might want to save "/run/initramfs/rdsosreport.txt" to a USB stick or /boot<br>after mounting them and attach it to a bug report.                                                                 |   |   |
| switch_root:/# mount -o remount,rw /sysroot<br>switch_root:/# chroot /sysroot<br>sh-4.2# passwd root<br>Changing password for user root.<br>New password:<br>BAD PASSWORD: The password is shorter that 7 characters<br>Retype new password:<br>passwd: all authentication tokens reaated successfully. |   |   |
| $sh-4.2#$<br>sh-4.2# touch /.autorelabel<br>$sh-4.2#$<br>٠                                                                                                    |   |   |

*Figure 6. Specify Filesystem Auto-relabel*

8. Exit the **chroot** environment

*Listing 15. Exit CHROOT*

sh-4.2# exit

![](_page_13_Picture_35.jpeg)

*Figure 7. Exit CHROOT Environment*

9. Exit the **initramfs** debug shell.

*Listing 16. Exiting Debug Shell*

switch\_root:/# exit

![](_page_14_Picture_18.jpeg)

*Figure 8. Exit Debug Shell*

| Ooc | server (1) - Virt Viewer<br>п<br>$\mathbf{x}$                                                                                                    |
|-----|----------------------------------------------------------------------------------------------------|
|     | File View Send key Help                                                                                                    |
|     | [ 1051.823079] [drm] RAM header offset: 0x3ffe000                                                                                                    |
|     | [ 1051.828877] [drm] rom modes offset 0x488 for 128 modes                                                                                                    |
|     | [ 1051.841384] [TTM] Zone kernel: Available graphics memory: 942648 kiB<br>[ 1051.849365] [TTM] Initializing pool allocator                                     |
|     | [ 1051.855575] [TTM] Initializing DMA pool allocator                                                                                                    |
|     | [ 1051.864381] [drm] qxl: 16M of VRAM memory size                                                                                                    |
|     | [ 1051.870784] [drm] qxl: 63M of IO pages memory ready (VRAM domain)                                                                                            |
|     | [ 1051.921370] [drm] main mem slot 1 [f4000000,3ffe000)<br>[ 1051.930533] [drm] fb mappable at 0xF4000000, size 3145728                                         |
|     | [ 1051.937127] [drm] fb: depth 24, pitch 4096, width 1024, height 768                                                                                           |
|     | [ 1051.946256] fbcon: qxldrmfb (fb0) is primary device                                                                                                    |
|     | [1051.980321] Console: switching to colour frame buffer device 128x48                                                                                           |
|     | [ 1051.987803] qxl 0000:00:02.0: fb0: qxldrmfb frame buffer device<br>[ 1051.987805] qxl 0000:00:02.0: registered panic notifier                                |
|     | I OK I Started Activation of DM RAID sets.                                                                                                    |
|     | [ OK ] Reached target Local File Systems.                                                                                                    |
|     | [ 1051.995283] [drm] Initialized qxl 0.1.0 20120117 for 0000:00:02.0 on minor 0                                                                                 |
|     | Starting Relabel all filesystems, if necessary<br>Starting Trigger Flushing of Journal to Persistent Storage                                                    |
|     | Starting Create Volatile Files and Directories                                                                                                    |
|     | Starting Security Auditing Service                                                                                                    |
|     | Starting Tell Plymouth To Write Out Runtime Data                                                                                                    |
|     | I OK 1 Reached target Encrypted Volumes.                                                                                                    |
|     | [ 1052.0409191 systemd-journald[4301: Received request to flush runtime journal from PID 1<br>[ OK ] Started Trigger Flushing of Journal to Persistent Storage. |
|     | [ OK ] Started Tell Plymouth To Write Out Runtime Data.                                                                                                    |
|     | [ 1052.106253] type=1305 audit(1559518801.689:4): audit_pid=480 old=0 auid=4294967295 ses=4294967295 subj=system_u:system_r:audi                                |
|     | $td$ t:s0 res=1                                                                                                    |
|     | <b>I</b> OK 1 Started Show Plymouth Boot Screen.<br>[ OK ] Started Monitoring of LUM2 mirrors, snapshots etc. uogress polling.                                  |
|     | OK I Started udev Wait for Complete Device Initialization.                                                                                                    |
|     | Starting Activation of DM RAID sets                                                                                                    |
|     | OK I Started Activation of DM RAID sets.                                                                                                    |
|     | OK I Reached target Local File Systems.<br>Starting Relabel all filesystems, if necessary                                                                       |
|     | Starting Trigger Flushing of Journal to Persistent Storage                                                                                                    |
|     | Starting Create Volatile Files and Directories                                                                                                    |
|     | Starting Security Auditing Service                                                                                                    |
|     | Starting Tell Plymouth To Write Out Runtime Data                                                                                                    |
|     | OK I Reached target Encrypted Volumes.<br>OK I Started Triqqer Flushing of Journal to Persistent Storter<br>r.                                                  |
|     | r.<br>OK I Started Tell Plymouth To Write Out Runtime Data.                                                                                                    |
|     | <del>***</del> Warning -- SELinux targeted policy relabel is required.                                                                                          |
|     | *** Relabeling could take a very long time, depending on file                                                                                                   |
|     | *** system size and speed of hard drives.                                                                                                    |
|     | 18.7%                                                                                                    |
|     |                                                                                                    |
|     |                                                                                                    |

*Figure 9. Reboot Process --Relabel of SELinux Context*

![](_page_15_Picture_3.jpeg)

The system should reboot and go through a SELinux relabel process to relabel the SELinux contexts on the entire filesystem. If this action does not occur, SELinux could leave the system in an undesireable state.

10. Login to the system from the login screen

![](_page_16_Picture_18.jpeg)

*Figure 10. XWindows Login Screen*

# <span id="page-17-0"></span>**2. Managing IPv6 Networking**

# <span id="page-17-1"></span>**2.1. Review of IPv4 Networking Configuration**

### **NetworkManager**

- **Device**: Network Interface
- **Connection**: Collection of settings that are configured for a device
- **Name**: ID or name used by connection to identify it.
- **nmcli**: Utility used to create and edit connection files

![](_page_17_Picture_8.jpeg)

Only one connection can be **Active** for any one device at a time. It is possible for multiple connections to exist for use by different devices or to allow configuration to be altered for the same device.

*Example 3.* **nmcli** *Command Examples*

*Listing 17. Using* **nmcli** *to show device status*

**[**root@server0 ~**]***# nmcli dev status*

*Listing 18. Using* **nmcli** *to show connections*

**[**root@server0 ~**]***# nmcli con show*

### *Listing 19. Using* **ip** *to show Connection Information*

**[**root@server0 ~**]***# ip addr show eth0*

*Listing 20. Using* **nmcli-examples** *to show* **nmcli** *usage* **[**root@server0 ~**]***# man nmcli-examples* ... output omitted ... Example **6**. Adding a bonding master and two slave connection profiles \$ nmcli con add type bond ifname mybond0 mode active-backup \$ nmcli con add type bond-slave ifname eth1 master mybond0 \$ nmcli con add type bond-slave ifname eth2 master mybond0 ... output omitted ... Example **9**. Adding an ethernet connection profile with manual IP configuration \$ nmcli con add con-name my-con-em1 ifname em1 type ethernet ip4 **192**.168.100.100/24 gw4 **192**.168.100.1 ip4 **1**.2.3.4 ip6 abbe::cafe \$ nmcli con mod my-con-em1 ipv4.dns "8.8.8.8 8.8.4.4" \$ nmcli con mod my-con-em1 ipv6.dns "2001:4860:4860::8888 2001:4860:4860::8844" \$ nmcli -p con show my-con-em1

*Example 4. Demo of* **nmcli** *to create a connection*

| Listing 21. Using nmclli to create a connection                                                                    |
|----------------------------------------------------------------------------------------------------|
| $[root@server0 ~ 4]$ # lab ipv6 setup                                                                              |
| $[root@server0 ~ 4]$ # ip link                                                                                     |
| [root@server0 ~]# nmcli conn add con-name static-eno1 type ethernet ifname eno1                                    |
| $\lceil \text{root@server0 } \sim \rceil$ # nmcli con show                                                         |
| $[root@server0 ~ 4]$ # nmcli con show static-eno1                                                                  |
| $[root@server@ \sim]$ # nmcli con mod static-eno1 ipv4.addresses '192.168.0.1/24'                                  |
| $[root@server0 ~]$ # nmcli con mod static-eno1 ipv4.method manual                                                  |
| $\lceil \text{root@server0 } \sim \rceil$ # ip a show dev eno1                                                     |
| $\lceil \text{root} \otimes \text{server0} \rangle$ + nmcli con down static-enol                                   |
| $[root@server@ ~]$ # nmcli con up static-eno1                                                                      |
| $[root@server0 ~ 4]$ # ip addr show dev eno1                                                                       |
| $[root@server@ ~]$ # nmcli con show static-eno1   grep dns                                                         |
| $[root@server@ \sim ]\#$ nmcli con mod static-eno1 ipv4.dns 192.0.2.1 ①                                            |
| ① Note: you can use a +/- to add/delete from the list. Having nothing in front of ipv4.dns will replace all values |

ñ.

![](_page_19_Picture_1.jpeg)

Prior to RHEL7, the hostname was stored in **/etc/hostname**. The static hostname is now stored in **/etc/hostname** and should be changed using the **hostnamectl** command. It should also be noted that **/etc/hostname** might not exist or be created until a hostname has been set using **hostnamectl**

### *Example 5. Demo of* **hostnamectl**

#### *Listing 22. Using* **hostname-ctl** *to modify/show hostnames*

**[**root@server0 ~**]***# hostnamectl status* ①

**[**root@server0 ~**]***# cat /etc/hostname* ②

**[**root@server0 ~**]***# hostnamectl set-hostname travis.example.com* ③

**[**root@server0 ~**]***# hostnamectl status* ④

**[**root@server0 ~**]***# cat /etc/hostname* ⑤

- ① Shows hostname status. Note that **static** hostname isn't set
- ② Hostname file doesn't exist, static hostname not set
- ③ Sets static hostname
- ④ Shows hostname status. Note that **static** hostname is now defined
- ⑤ Output static hostname from file

### <span id="page-19-0"></span>**2.1.1. Summary of Commands**

Discuss the summary of the commands briefly

### <span id="page-19-1"></span>**2.2. IPv6 Networking Concepts**

**IPv6 Address**: 128-bit number represented by eight colon separated groups of four hex numbers, with each digit being referred to as a four bit nibble. Each 4-digit group is represents 16-bits of the IPv6 address.

*Writing Readable Addresses*

- 1. Always suppress leading zeros in a group
- 2. Use `**::** to shorten as much as possible. If two runs of zeros are equal in length, shorten leftmost run.
- 3. Do not use **::** to shorten one group of zeros. Use **:0:** instead and only use **::** for long runs of zeros
- 4. Use lowercase hex numbers **a** thru **f**

When including a TCP or UDP network port after an IPv6 address, always enclose the IPv6 address in square brackets.

![](_page_20_Picture_2.jpeg)

*Listing 23.* **IPv6** *address with TCP/UDP Port Specified*

[2001:db8:0:10::1]:80

# IPv6 address is 2001:db8:0:1::1/64 Allocation from provider is 2001:db8::/48

![](_page_20_Picture_6.jpeg)

*IPv6 Subnets*

- **Network Prefix**: Identifies subnet, sometimes allocated with **/48** allowing **/16** for local subnets.
- **Interface ID**: Identifies particular interface on the subnet
- IPv6 has standard subnet mask of **/64**.

### **IPv6 Address Allocation**

**Link Local Addresses**: Unroutable address used only to communicate to hosts on a specific network link. The usual procedure to convert the 48-bit MAC address to a 64-bit interface ID is to invert bit 7 of the MAC address and insert ff:fe between its two middle bytes.

**Multicast**: Plays larger role for IPv6 as there is no broadcast address.

### **IPv6 Address Configuration**

**Static Addressing**: Can be set at will. Like with IPv4 having lowest and highest address in the subnet reserved, there are

interface IDs reserved for iPv6 that cannot be used as an address on a host.

**DHCPv6 Configuration**: As there is no broadcast address, DHCPv6 gets a request from a host's local link address on port 547/UDP (DHCP server link-local must be part of multicast group). DHCPv6 server sends reply to port 546/UDP on client's linklocal address.

## <span id="page-21-0"></span>**2.3. IPv6 Networking Configuration**

![](_page_21_Picture_145.jpeg)

![](_page_21_Picture_146.jpeg)

3. Configure IPv6 and IPv4 on New Connection

*Listing 27. Using* **nmclli** *to configure connection*

**[**root@server0 ~**]***# nmcli con show ExampleIPv6 | grep ipv6*

nmcli con mod ExampleIPv6 ipv6.addresses 'fddb:fe2a:ab1e::c0a8:1/64 fddb:fe2a:ab1e::c0a8:fe' ipv4.addresses '192.168.0.1/24'

**[**root@server0 ~**]***# nmcli con mod ExampleIPv6 ipv6.method manual ipv4.method manual*

**[**root@server0 ~**]***# nmcli con down ExampleIPv6*

**[**root@server0 ~**]***# nmcli con up ExampleIPv6*

4. Verify Connectivity Information

### *Listing 28. Using* **nmclli** *and* **ip** *to verify information*

**[**root@server0 ~**]***# ip a show eno1* **[**root@server0 ~**]***# nmcli con show ExampleIPv6* **[**root@server0 ~**]***# vim /etc/sysconfig/network-scripts/ifcfg-ExampleIPv6*

5. Using IPv6 Tools for Troubleshooting

### *Listing 29. Using* **ping6***,* **ip***,* **tracepath6***, and* **traceroute -6**

**[**root@server0 ~**]***# ping6 fddb:fe2a:ab1e::c0a8:1*

**[**root@server0 ~**]***# ping6 ff02::1%eno1* ①

**[**root@travis ~**]***# ssh root@fddb:fe2a:ab1e::c0a8:1*

**[**root@server0 ~**]***# ip -6 route*

**[**root@server0 ~**]***# tracepath6 fddb:fe2a:ab1e::c0a8:1*

**[**root@server0 ~**]***# traceroute -6 fddb:fe2a:ab1e::c0a8:1*

① Ping gateway over specified interface

### *Listing 30. Using* **ss** *and* **netstat**

**[**root@server0 ~**]***# ss -A inet -n*

**[**root@server0 ~**]***# netstat -46n*

![](_page_22_Picture_15.jpeg)

Point out Table 2.3 and Table 2.4

# <span id="page-23-0"></span>**3. Configuring Link Aggregation and Bridging**

# <span id="page-23-1"></span>**3.1. Configuring Network Teaming**

*Listing 31. Reset the Systems on Practice and Labs*

**[**kiosk@foundation0 ~**]**\$ rht-vmctl reset server

### **man nmcli-examples**

The **nmcli-examples** man page is a wealth of information providing examples needed to use the **nmcli** command. Often, you can copy, paste, tweak, and execute directly from the man pages.

![](_page_23_Picture_7.jpeg)

Example **7**. Adding a team master and two slave connection profiles

\$ nmcli con add type team con-name Team1 ifname Team1 config team1-master-json.conf

\$ nmcli con add type team-slave con-name Team1-slave1 ifname em1 master Team1

\$ nmcli con add type team-slave con-name Team1-slave2 ifname em2 master Team1

*Example 7. Demo of Network Teams*

**[**root@server0 ~**]***# lab teambridge setup* **[**root@server0 ~**]***# ip link* 1. Create Team Interface with **nmcli con add type team con-name CNAME ifname INAME [config JSON]** *Listing 32. Team Interface Creation* **[**root@server0 ~**]***# nmcli con add type team con-name TeamDemo ifname team0 config '{"runner": {"name": "loadbalance"}}* 2. Configure IP Address for the Team Interface *Listing 33. Team Interface - Set IP Address* **[**root@server0 ~**]***# nmcli con mod TeamDemo ipv4.addresses '192.168.0.100/24'* **[**root@server0 ~**]***# nmcli con mod TeamDemo ipv4.method manual* 3. Assign Interfaces to the Team Connection

*Listing 34. Team Interface - Assigning Network Interfaces/Ports*

**[**root@server0 ~**]***# nmcli con add type team-slave con-name TeamDemo-eno1 ifname eno1 master TeamDemo*

**[**root@server0 ~**]***# nmcli con add type team-slave con-name TeamDemo-eno2 ifname eno2 master TeamDemo*

4. Check the state of the Team Interface

*Listing 35. Team Interface - Checking Device State*

**[**root@server0 ~**]***# teamdctl team0 state*

**[**root@server0 ~**]***# ping -I team0 192.168.0.254*

5. Verify network continues to function after bringing down an interface

*Listing 36. Team Interface - Testing Interface*

```
[root@server0 ~]# ping -I team0 192.168.0.254 ①
[root@server0 ~]# nmcli dev dis eno1
[root@server0 ~]# teamdctl team0 state
[root@server0 ~]# nmcli dev con eno1
[root@server0 ~]# teamdctl team0 state
```
① Show example with PING in another window

# <span id="page-25-0"></span>**3.2. Managing Network Teaming**

- **teamnl**: Team Netlink Interface Tool
- **teamdctl**: Team Daemon Control Tool

*Listing 37. Team Interface - Viewing Config Files*

```
[root@server0 ~]# cat /etc/sysconfig/network-scripts/ifcfg-TeamDemo
[root@server0 ~]# cat /etc/sysconfig/network-scripts/ifcfg-TeamDemo-eno1
```
### *Listing 38. Team Interface -* **teamnl** *usage*

**[**root@server0 ~**]***# teamnl team0 ports* **[**root@server0 ~**]***# teamnl team0 options*

![](_page_25_Picture_8.jpeg)

Changes made using **teamdctl** and to config files directly require the interface to be brought down/up before they go into effect.

*Example 8. Demo of* **teamdctl** *to modify team connections*

#### *Listing 39. Team Interface -* **teamdctl** *usage*

![](_page_25_Picture_177.jpeg)

① Changes TeamDemo connection to **activebackup**

② Brings up team interface, but the ports are still down

③ Brings up team interface ports

![](_page_26_Figure_1.jpeg)

<span id="page-26-0"></span>**3.3. Configuring Software Bridges**

### *Example 9. Demo of Network Bridges*

![](_page_27_Picture_139.jpeg)

*Listing 40. Creating BridgeDemo*

**[**root@server0 ~**]***# nmcli con add type bridge con-name BridgeDemo ifname br0*

2. Add Interfaces

*Listing 41. Creating BridgeDemo - Adding Interfaces*

**[**root@server0 ~**]***# nmcli con add type bridge-slave con-name BridgeDemo-eno1 ifname eno1 master BridgeDemo* **[**root@server0 ~**]***# nmcli con add type bridge-slave con-name BridgeDemo-eno2 ifname eno2 master BridgeDemo*

### 3. Configure BridgeDemo

### *Listing 42. Configuring BridgeDemo - Adding Network Settings*

**[**root@server0 ~**]***# nmcli con mod BridgeDemo ipv4.addresses 192.168.0.100/24 ipv4.method manual*

**[**root@server0 ~**]***# nmcli con down BridgeDemo*

**[**root@server0 ~**]***# nmcli con up BridgeDemo*

### 4. Verify BridgeDemo Settings

### *Listing 43. BridgeDemo - Verification*

**[**root@server0 ~**]***# cat /etc/sysconfig/network-scripts/ifcfg-BridgeDemo*

**[**root@server0 ~**]***# cat /etc/sysconfig/network-scripts/ifcfg-BridgeDemo-eno1*

**[**root@server0 ~**]***# cat /etc/sysconfig/network-scripts/ifcfg-BridgeDemo-eno2*

**[**root@server0 ~**]***# brctl show*

# <span id="page-28-0"></span>**4. Network Port Security**

# <span id="page-28-1"></span>**4.1. Managing Firewalld**

Ø

Preventing multiple firewall services from running

```
[root@server0 ~]# for SERVICE in iptables ip6tables ebtables; do
> systemctl mask ${SERVICE}.service
> done
```
![](_page_28_Picture_6.jpeg)

*Ways to Manage* **firewalld**

- Using command line tool **firewall-cmd**
- Using graphical tool **firewall-config**
- Using configuration files in **/etc/firewalld**

### *Example 10. Firewalld Demos*

### *Listing 44. Checking Service Status*

**[**root@server0 ~**]***# systemctl status firewalld.service*

### *Listing 45. Listing Firewall Rules*

**[**root@server0 ~**]***# firewall-cmd --list-all*

### *Listing 46. Listing Firewall Active Zones*

**[**root@server0 ~**]***# firewall-cmd --get-active-zones*

#### *Listing 47. Investigating Zones and Config Files*

![](_page_29_Picture_174.jpeg)

 $\mathbf \Theta$ 

 $\blacktriangle$ 

Unless overridden by **NetworkManager** the default zone for any network interface is the **public** zone.

It is a good idea to test firewall rules by applying only to the run-time firewall (omitting the **--permanent**) option. Furthermore, the **--timeout=<TIMEINSECONDS>** can be used to prevent accidental lockout by having the rule disappear after <TIMEINSECONDS>.

#### *Permanent vs. Runtime Firewall Rules*

It is important to note the difference between **reload** and **restart** for the *firewalld* service. It is common practice to use two separate **firewalld** commands to make the firewall rules apply to the running firewall as well as permanent configuration.

firewall-cmd --add-port**=443**/tcp firewall-cmd --permanent --add-port**=443**/tcp

### **Firewalld Services**

In addition to adding firewall rules by ports, it is also possible to add firewall rules using pre-defined services. Several applications and services have defined firewall rules in a <ServiceName>.xml file. This allows the service to be added to the firewall. Adding a firewall rule with a service involves adding one or more firewall rules with the firewalld command.

*Listing 48. Adding firewall rules with a Service Definition* firewall-cmd --add-service**=**https  $\mathbf Q$ The firewall-cmd can be used to list services and expand rich rules with the **firewall-cmd --info -service=<Service\_Name>** syntax. *Listing 49.* **https** *Service Definition* **[**root@foundation0 ~**]***# firewall-cmd --info-service=https Listing 50.* **freeipa-ldap** *Service Definition* **[**root@foundation0 ~**]***# firewall-cmd --info-service=freeipa-ldap* RHEL 7.0 didn't have the full **firewall-cmd** functionality that is available in later RHEL7 versions.  $\mathbf \Theta$ *Viewing and Creating* **firewalld** *Services* Firewalld service files are located in two places: • **/usr/lib/firewalld/services**: Contains system and service defined services. Generally provided with default installation of packages. • **/etc/firewalld/services**: Contains custom **firewalld** service definitions. *Listing 51. Viewing Kerberos Service* **[**root@server0 /**]***# cat /usr/lib/firewalld/services/kerberos.xml Listing 52. Viewing* **freeipa-ldap** *Service* **[**root@foundation0 ~**]***# cat /usr/lib/firewalld/services/freeipa-ldap.xml*

### *Example 11. Creating Custom Firewalld Service*

![](_page_31_Figure_2.jpeg)

```
[root@server0 /]# firewall-cmd --reload
[root@server0 /]# firewall-cmd --add-service=travis --permanent
[root@server0 /]# firewall-cmd --reload
```
![](_page_31_Picture_4.jpeg)

More **firewalld** information around adding a service can be found: [https://firewalld.org/documentation/howto/](https://firewalld.org/documentation/howto/add-a-service.html) [add-a-service.html](https://firewalld.org/documentation/howto/add-a-service.html)

# <span id="page-31-0"></span>**4.2. Managing Rich Rules**

**Rich Rules**: firewalld rich rules allow expressive language to build custom firewall rules not covered by basic **firewalld** syntax.

![](_page_31_Picture_8.jpeg)

*Direct Rules*

• **Direct Rules**: Direct rules allow administrators to insert hard-coded rules into zones managed by **firewalld**. This is a means of exposing the **netfilter** features provided by the Linux kernel. Documentation for direct rules is available in **firewall-cmd** and **firewalld.direct** man pages.

*Listing 55. Rich Rule Help*

**[**root@server0 firewalld**]***# man firewalld.richlanguage*

*Rule Ordering*

Basic ordering of firewall rules inside a zone is the same for all zones.

- 1. Port forwarding and masquerading rules for that zone
- 2. Logging rules set for the zone
- 3. Deny rules set for the zone
- 4. Allow rules set for the zone

The first matched rule wins. IF there is no match, the default is to typically deny.

### *Example 12. Rich Rule Example*

1. Install and Start HTTP Services

**[**root@server0 ~**]***# yum install httpd*

**[**root@server0 ~**]***# systemctl start httpd.service*

2. Create Rich Rule for Firewall and Load it

**[**root@server0 ~**]***# firewall-cmd --permanent --add-rich-rule='rule family=ipv4 source address=172.25.0.10/32 service name="http" log level=notice prefix="ACCESS TO HTTP" limit value="5/h" accept'* ①

**[**root@server0 ~**]***# firewall-cmd --reload*

- ① Rate limits to 5 messages per hour. The **limit** doesn't limit the number of connections, rather it limits what gets logged.
- 3. Watch Tail and try to connect

**[**root@server0 ~**]***# echo "This is a test" > /var/www/html/index.html*

**[**root@server0 ~**]***# tail -f /var/log/messages*

**[**root@desktop0 ~**]***# curl http://server0.example.com; curl http://server0.example.com ; curl http://server0.example.com; curl http://server0.example.com ; curl http://server0.example.com; curl http://server0.example.com ; curl http://server0.example.com; curl http://server0.example.com ; curl http://server0.example.com; curl http://server0.example.com*

4. Look at Config File

**[**root@server0 firewalld**]***# cd /etc/firewalld*

**[**root@server0 firewalld**]***# vim zones/public.xml*

# <span id="page-32-0"></span>**4.3. Masquerading and Port Forwarding**

**firewalld** supports two types of Network Address Translation (NAT). The two supported types are **Masuuerading** and **Port**

**Forwarding**. Both of the NAT forms modify certain packet aspects before sending it on.

![](_page_33_Figure_2.jpeg)

#### *Example 13. Demo of Masquerading and Port Forwarding*

1. Check current firewall

```
[root@server0 ~]# firewall-cmd --list-all
public (default, active)
    interfaces: eth0
    sources:
    services: dhcpv6-client ssh
    ports:
    masquerade: no
    forward-ports:
    icmp-blocks:
    rich rules:
```
2. Add Rich Rule to forward from Desktop on port 8080 to SSH on port 22.

```
[root@server0 ~]# sudo firewall-cmd --permanent --add-rich-rule 'rule family=ipv4 source address=172.25.0.10/32 forward-port
port=8080 protocol=tcp to-port=22'
[root@server0 ~]# firewall-cmd --reload
[root@server0 ~]# firewall-cmd --list-all
```
### <span id="page-33-0"></span>**4.3.1. Masquerading**

• **Masquerading**: Forward packets not addressed to itself to the intended recipient while changing the source address of the packets that go through the public IP address. The firewall performs address translation and modifies the destination address to address of original host. Masquerading is a form of NAT (Network Address Translation).

![](_page_34_Figure_1.jpeg)

*Figure 12.* **IP NAT**

![](_page_34_Picture_3.jpeg)

Masquerading can only be used with IPv4, not with IPv6.

# <span id="page-34-0"></span>**4.3.2. Port Forwarding**

• **Port Forwarding**: With port forwarding, traffic to a single port is forwarded either to a different port on the same machine, or to a port on a different machine.

![](_page_34_Picture_7.jpeg)

Port forwarding is often used with masquerading as back-and-forth communications must be masqueraded through the firewall.

# <span id="page-34-1"></span>**4.4. Managing SELinux Port Labeling**

In addition to file and process labeling, **SELinux** controls network traffic by labeling network ports.

![](_page_35_Figure_1.jpeg)

To get all **man** pages and help files, it is necessary to install the **selinux-policy-devel** package and perform a **mandb** command. This will update the **man** database and allow for the additional SELinux man pages to be searched by using:

**[**root@server0 ~**]***# man -k \_selinux | grep ssh*

SELinux has a graphical utility **system-config-selinux** provided by the **policycoreutils-gui** package.

 $\mathbf Q$
In addition to network port labeling, SELinux provides booleans that can further allow/restrict access to systems. This is beyond the scope of this course and module, but will be covered more in depth in the RH415 Security course.

*Listing 60.* **SSH** *SELinux Boolean Values*

**[**root@server0 ~**]***# getsebool -a | grep ssh*

8

# **5. Managing DNS for Servers**

# **5.1. DNS Concepts**

- **Domain Name System (DNS)**: Hierarchical naming system that is a directory of hosts and resources. Each level of DNS is marked by the **"."** as top level. Typically, top level domains are **com**, **net**, and **org**.
- **Domain**: Collection of resources ending in a common name representing an entire DNS sub-tree.
- **Sub Domain**: A subtree of another domain. It is essentially a domain within a domain.
- **Zone**: Portion of domain for which a particular nameserver is directly responsible otherwise referred to as authoritative. This can be an entire domain or a portion of the domain with some or all subdomains.

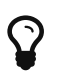

The **host** and **dig** commands allow manual lookup of DNS names in addition to the standard **nslookup** command.

DNS Servers listed in **/etc/resolv.conf**

### *DNS Lookups and Answers*

- **Local authoritative data**: Server providing response is authoritative for data being provided.
- **Local cached non-authoritative data**: Server is not DNS authority but recently obtained a record from a previous DNS lookup/query.
- **Remote non-authoritative data via recursion**: DNS isn't authoritative and it doesn't posses the record in cache. DNS server then goes to a root nameserver to retrieve the information. and attempts to find an authoritative server.

## **DNS Resource Record Types**

- **A record**: Maps host name to IPv4 address
- **AAAA record**: Maps host name to IPv6 address (sometimes called "quad-A" record)
- **CNAME (canonical name) record**: Aliases one hostname to another name which corresponds to **A** or **AAAA** records.
- **MX (mail exchange) records**: Maps domain name to *mail exchange* which accepts email for that name
- **NS (name server) Record**: Maps domain name to DNS name server that is authoritative for its DNS zone.
- **PTR Record**: Maps IPv4 or IPv6 to a host name. Used for *reverse DNS*
- **SOA (start of authority) record**: Provides information on how a DNS zone works
- **SRV (service) record**: Used to locate hosts supporting a particular service for a domain
- **TXT (text) record**: Use to map a name to arbitrary human readable text.

#### *Typical Host Contains*

- One or more **A/AAAA** records
- A **PTR** record for each IP address for reverse lookup
- One or more **CNAM** records for alternate names

# *Typical DNS Zone*

- Single **SOA** record
- **NS** record for each authoritative name server
- One or more **MX** records
- One or more **TXT** records for SPF or Site verification
- One or more **SRV** records to locate services in the domain

# *Example 15. Examples of DNS Record types and Lookups*

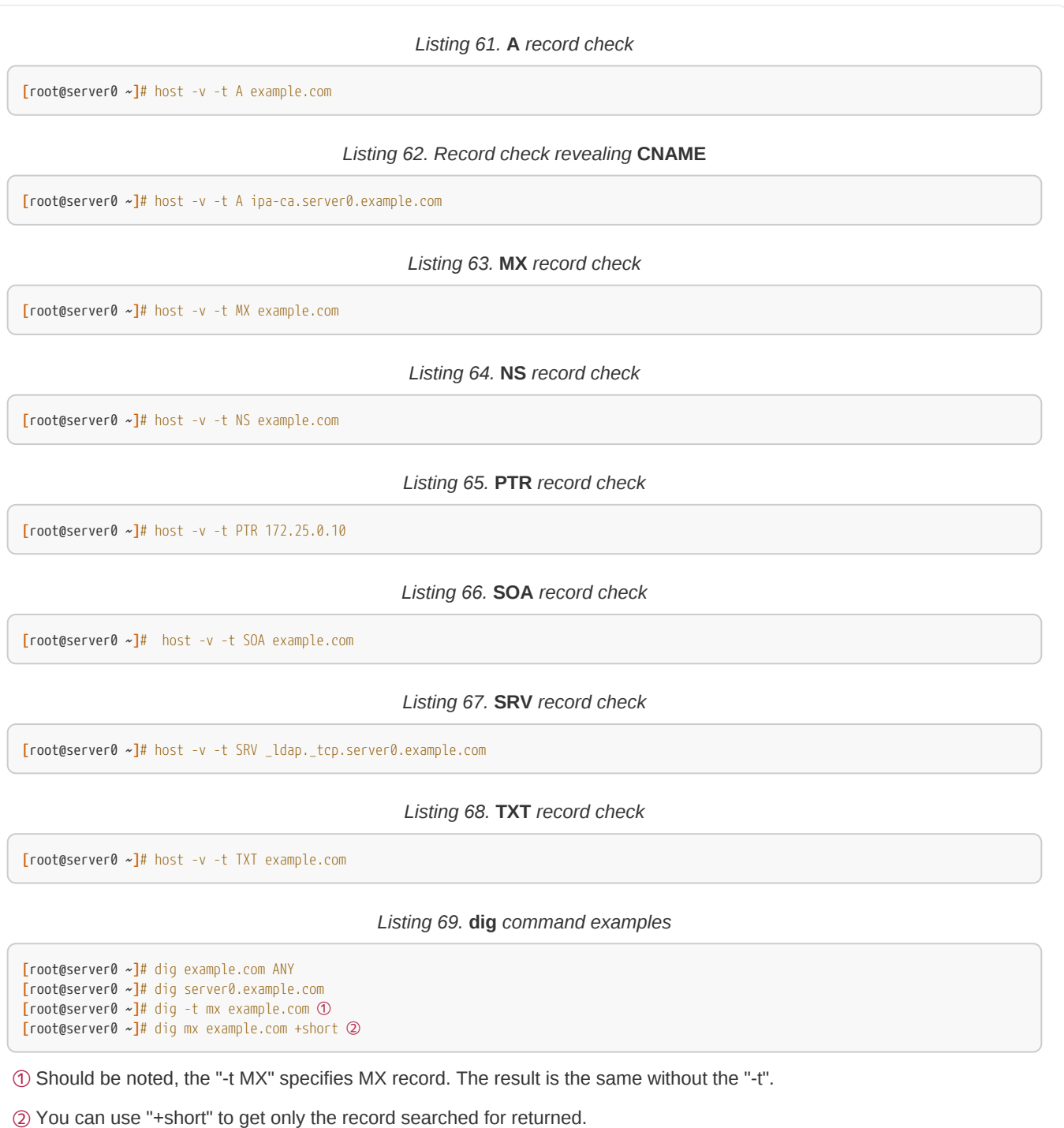

**37 RH254 - Red Hat System Administration 3 Version: 1.0**

# **5.2. Configuring a Caching Nameserver**

*Commands/Packages Discussed*

- **unbound**: Unbound DNS validating resolver
- **unbound-checkconf**: Check unbound configuration file for errors
- **unbound-control**: Unbound remote server control utility
- **Caching Nameserver**: Stores DNS query results in a local cache and records get removed when TTL expires. It is common to have DNS caching locally to reduce DNS traffic across the WAN.
- **DNSSEC Validation**: Provides a level of security on DNS servers to assist in avoiding tampering and spoofing. When used, it enables a caching nameserver to verify authenticity and integrity of records by providing validation on records prior to be placed in the cache.

*Example 16. Demo of Installing Caching Nameserver with Unbound*

1. Install **unbound**

*Listing 70. Installing* **unbound**

**[**root@server0 ~**]***# yum install unbound*

2. Starting **unbound.service**

# *Listing 71. Starting* **unbound**

**[**root@server0 ~**]***# systemctl enable unbound.service* **[**root@server0 ~**]***# systemctl start unbound.service*

3. Configure Firewall

*Listing 72. Configure Firewall for DNS*

**[**root@server0 ~**]***# firewall-cmd --permanent --add-service=dns* **[**root@server0 ~**]***# firewall-cmd --reload*

4. Configure **unbound** by modifying **/etc/unbound/unbound.conf**

*Listing 73. Configuring* **unbound**

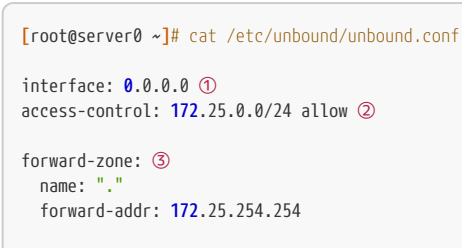

domain-insecure: example.com ④

- ① Search for **interface**
- ② Search for **access-control**&
- ③ Search for **forward-zone**
- ④ Search for **domain-insecure**
- 5. Restart the **Unbound** service

*Listing 74. Restart* **unbound** *to load configuration*

**[**root@server0 ~**]***# systemctl restart unbound.service*

*Example 17. Demo:* **unbound** *in action*

*Listing 75. Using* **unbound-control [**root@server0 ~**]***# unbound-control dump\_cache* ① ① Currently shows no entries *Listing 76. Using* **dig** *to force cache entries in* **unbound [**root@server0 ~**]***# dig @server0.example.com desktop0.example.com* ① **[**root@server0 ~**]***# dig @server0.example.com desktop1.example.com* **[**root@server0 ~**]***# unbound-control dump\_cache* ② ① Forces lookup on cache host and retrieves entries not in cache ② Shows cached entries *Listing 77. Using* **unbound-control** *to flush records* **[**root@server0 ~**]***# unbound-control dump\_cache* **[**root@server0 ~**]***# unbound-control flush desktop1.example.com* **[**root@server0 ~**]***# unbound-control dump\_cache* **[**root@server0 ~**]***# dig @server0.example.com desktop1.example.com* **[**root@server0 ~**]***# unbound-control dump\_cache* **[**root@server0 ~**]***# unbound-control flush\_zone example.com* **[**root@server0 ~**]***# unbound-control dump\_cache*

# **5.3. DNS Troubleshooting**

*Commands Used*

- **dig**: DNS lookup utility
- **getent**: Get entries from NSS libraries
- **gethostip**: Convert IP address into various formats

#### *Name Resolution*

Name resolution order is specified in **/etc/nsswitch.conf** file. Typically, it is set to use **files** before **dns**. The **files** tells the system to use the **/etc/hosts** file prior to attempting to use DNS resolution.

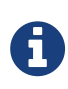

By default **DNS** queries with **dig** use the UDP protocol. Specifying **+tcp** with the **dig** command will force the DNS lookup to be performed over the TCP protocol.

The **syslinux** package provides the **getent** and **gethostip** commands.

П

It is possible that **/etc/nsswitch.conf** can override name resolution before DNS is used.

**[**root@server0 ~**]***# grep hosts /etc/nsswitch.conf*

## *Listing 78. Using* **dig** *to troubleshoot DNS*

**[**root@server0 ~**]***# dig -t A example.com*

### *Table 3.* **DNS** *Return Codes*

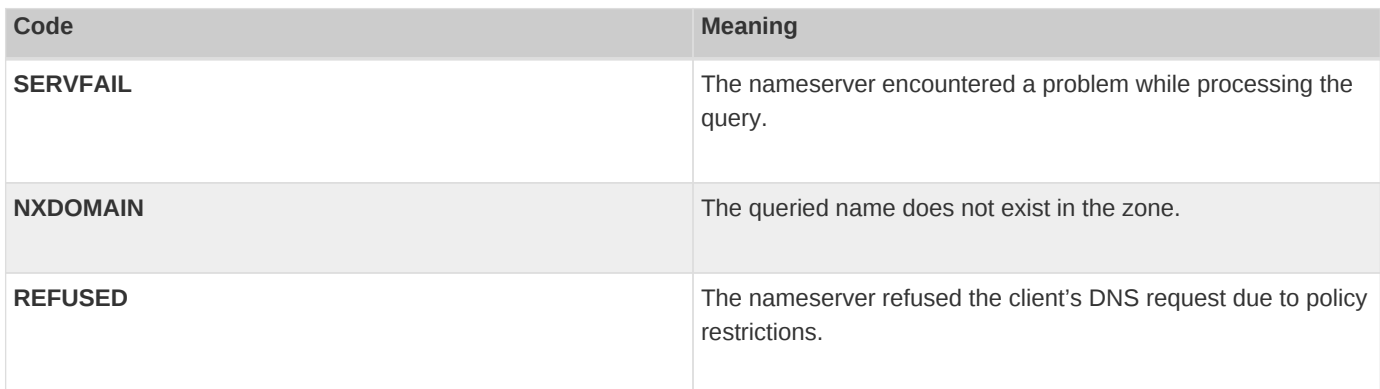

# *DNS Return Codes*

DNS return codes can provide some indication of what might be wrong when attempting DNS lookups.

- **SERVFAIL**: Indicates failure of DNS server to communicate with getting an authoritative answer for the name being queried. Using the **+trace** option with **dig** can provide additional helpful information
- NXDOMAIN: No records were found with the name queried. If it is returned from a non-authoritative server, it is possible that the cache is bad for the name.
- **REFUSED**: Indicates policy restriction preventing the DNS server from responding to the request. This can also be caused by sending query to wrong DNS server or a DNS server misconfiguration.

## *Common DNS Issues*

- **Outdated Cached Data**: **NOERROR** indicates that there were no errors, but doesn't mean there aren't DNS issues. It is possible to receive incorrect results from cached data.
- **Responses to nonexistent records**: If record removed from a zone and response is received, this could be coming from cached data or from a wildcard in authoritative DNS server's zone record.
- **Non-FQDN error**: Hostnames not expressed with FQDN will be expanded to FQDN by appending the name to zone. To indicate name is FQDN in a zone file, there **must** be a **"."** at the end of the name.
- **Looping CNAME Records**: **CNAME** records pointing to **CNAME** records should be avoided.
- **Missing PTR Records**: Absence of PTR records prevents reverse lookups and can result in DNS issues. Some services, including **SSHD** perform reverse lookups

• **Round-robin DNS**: Often used for load-balancing to distribute loads across hosts. When using round-robin DNS, it is important to understand the ordering of the queries and records

> By default, SSSHD uses reverse DNS lookup. This can cause slowness with SSH connections when lookups cannot be performed.

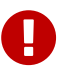

**[**root@server0 ~**]***# grep -i dns /etc/ssh/sshd\_config #UseDNS yes*

The **UseDNS** line in **/etc/ssh/sshd\_config** can be uncommented and changed to **no** to prevent the SSHD daemon from using reverse lookups.

# **6. Configuring Email Transmission**

*Commands Introduced*

• **postconf**: Postfix configuration utility

# **6.1. Configuring Send-only Email Service**

**/usr/sbin/sendmail** is the application acting as a **Sendmail** server. In RHEL7, **Postfix** provides the **Sendmail** application.

**Null Client**: Machine running a local mailserver that forwards all e-mail to an outbound mail relay server for eventual deliver. A NULL client doesn't accept local delivery for any messages.

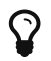

The main configuration file of the **Postfix** mail server is **/etc/postfix/main.cf**

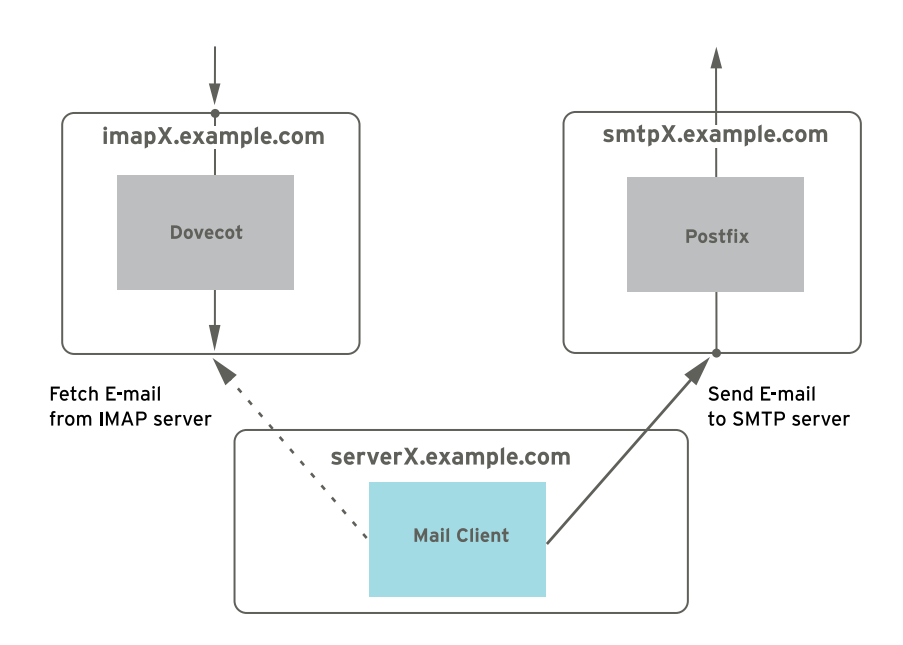

*Figure 13. E-mail Client Communication*

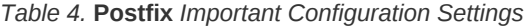

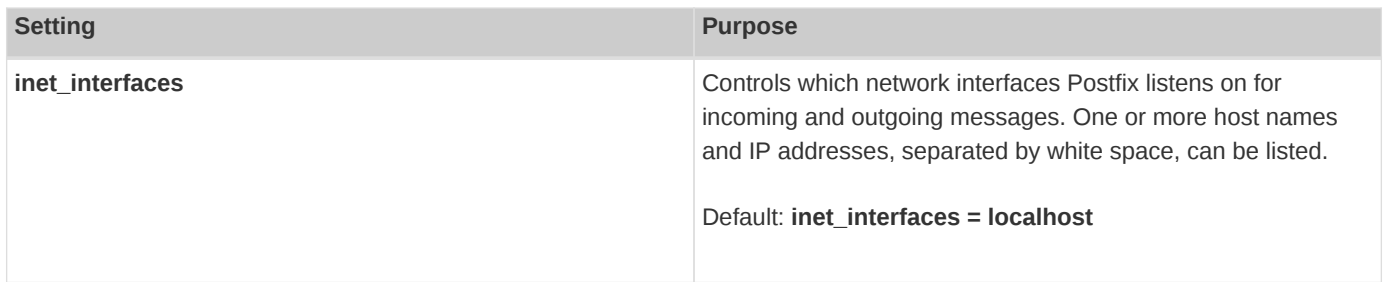

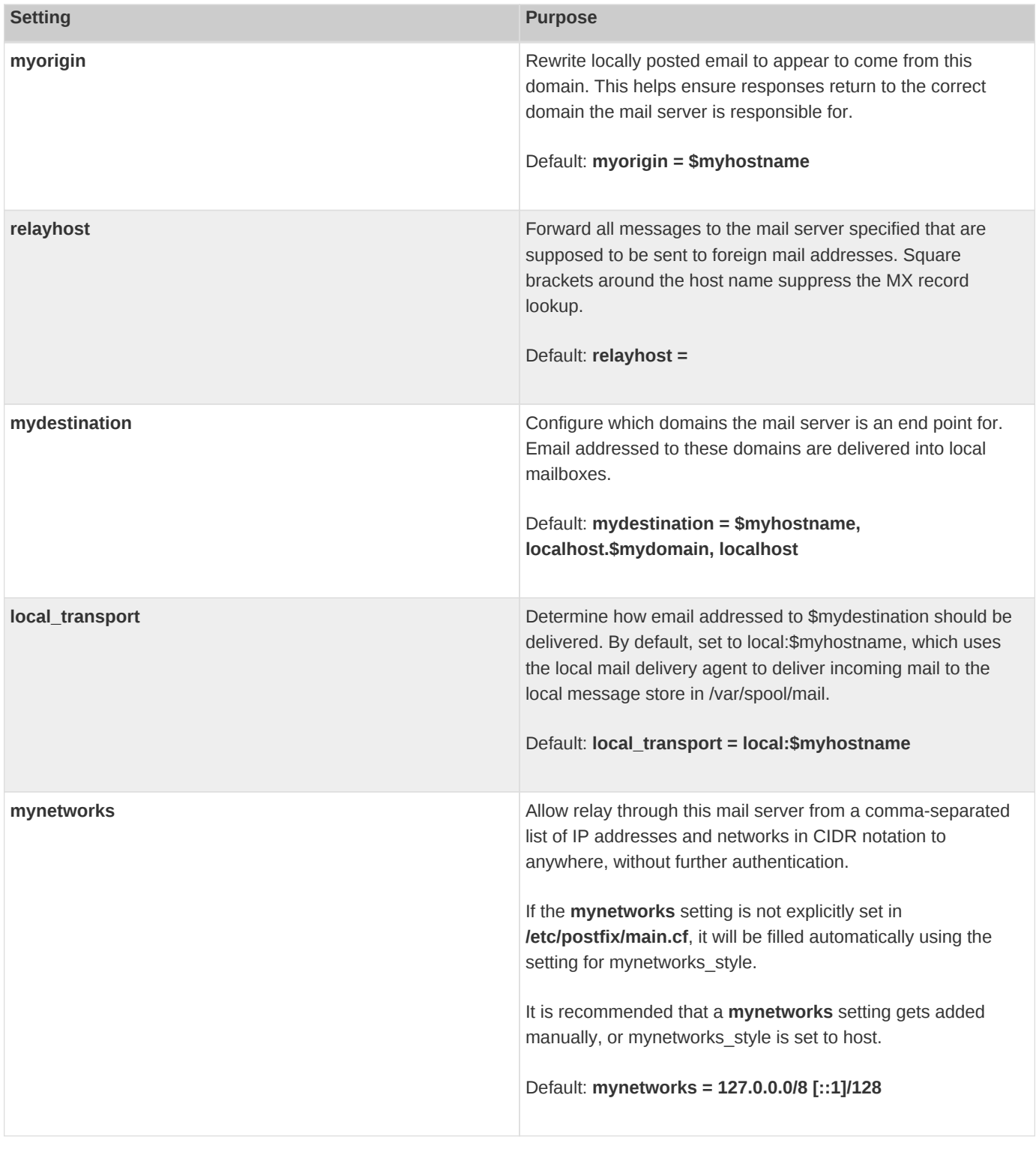

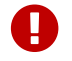

The **postfix** service requires a **reload** or **restart** after the changes have been made to **/etc/postfix/main.cf**.

### *Example 18. Demo: Getting* **Postconf** *values*

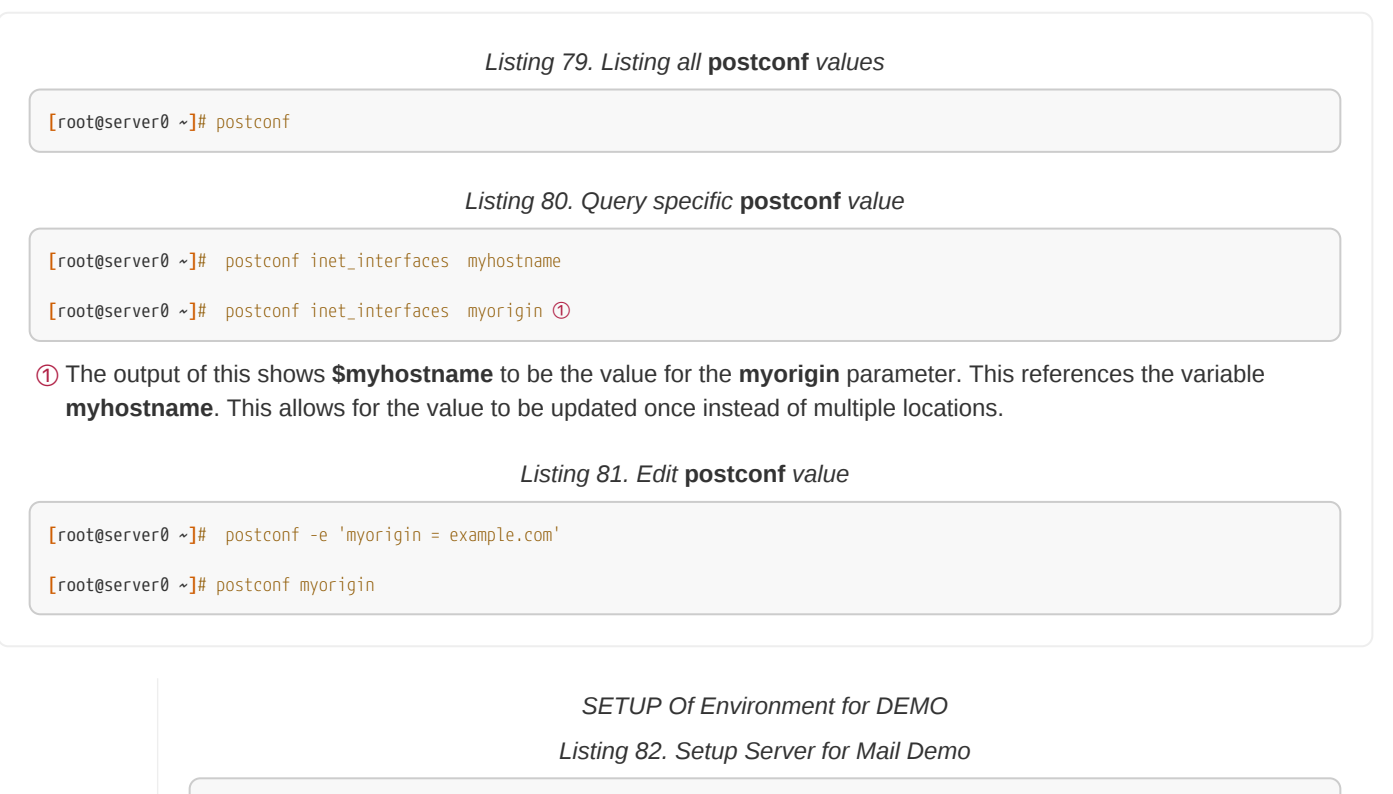

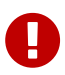

**[**roott@server0 ~**]**\$ lab smtp-nullclient setup

*Listing 83. Setup Desktop for Mail Demo*

**[**roott@desktop0 ~**]**\$ lab smtp-nullclient setup

# *Example 19. DEMO - Configuring Postfix NULL Client*

**[**root@server0 ~**]***# postconf -e "relayhost=[smtp0.example.com]"*

**[**root@server0 ~**]***# postconf -e "inet\_interfaces=loopback-only"*

**[**root@server0 ~**]***# postconf -e "mynetworks=127.0.0.0/8 [::1]/128"*

**[**root@server0 ~**]***# postconf -e "myorigin=desktop0.example.com"*

**[**root@server0 ~**]***# postconf -e "mydestination="*

**[**root@server0 ~**]***# postconf -e "local\_transport=error: local delivery disabled"*

**[**root@server0 ~**]***# systemctl restart postfix*

**[**root@server0 ~**]***# mail -s "server0 null client test message for demo." student@desktop0.example.com* This is a null client demo test .

EOT

# **7. Providing Remote Block Storage**

# **7.1. iSCSI Concepts**

• **iSCSI**: Internet Small Computer System Interface (iSCSI) is a TCP/IP-based protocol for emulating a SCSI high-performance local storage bus over IP networks

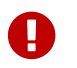

SCSI should also be implemented on cabling that is independent of standard LAN traffic.

• **Backstore**: Logical volume serving as underlying storage to iSCSI servers emulating a SCSI disk. (note can be file backed and other options as well). Used to create the LUNs for the target device

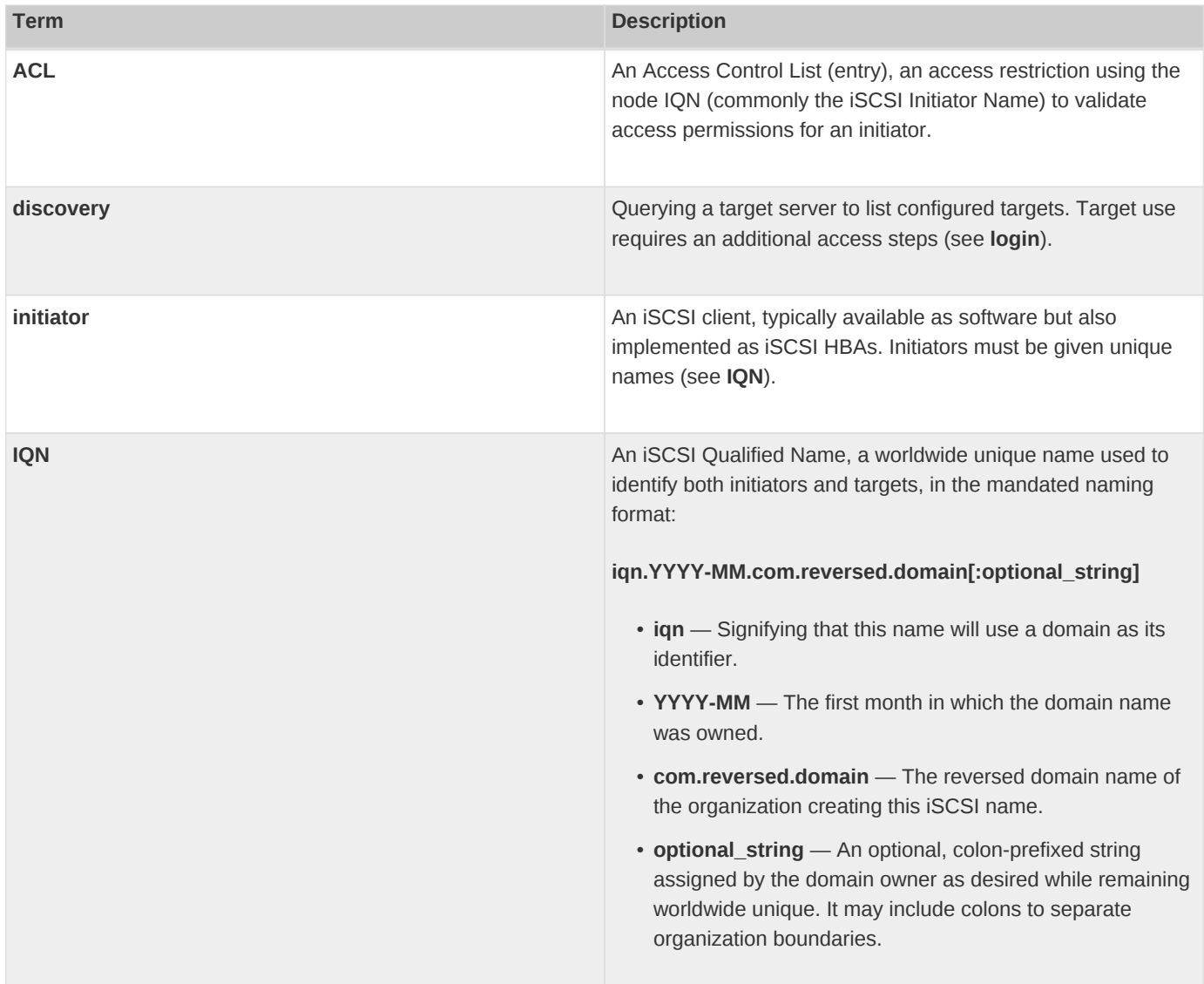

*Table 5.* **iSCSI** *Components*

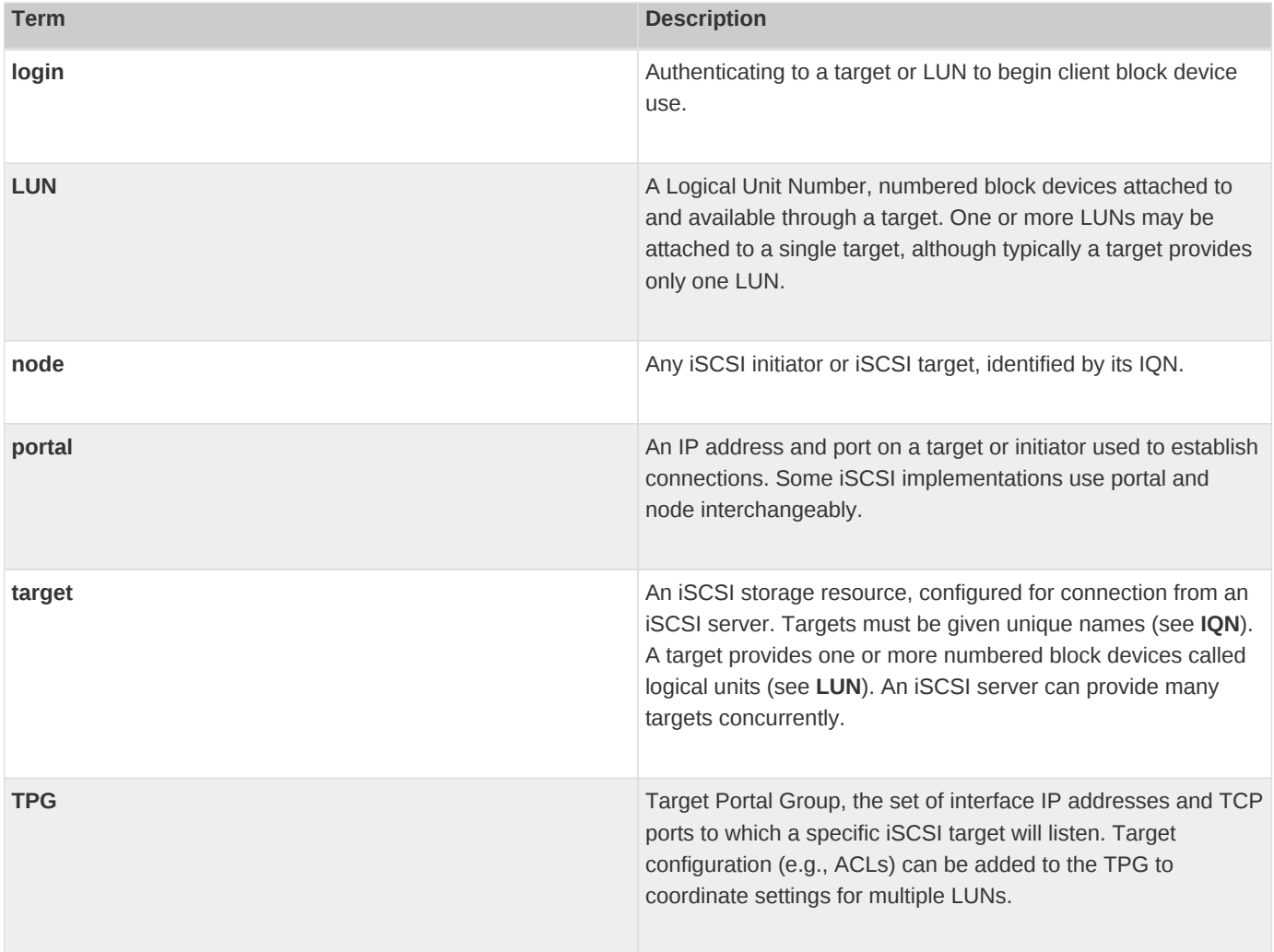

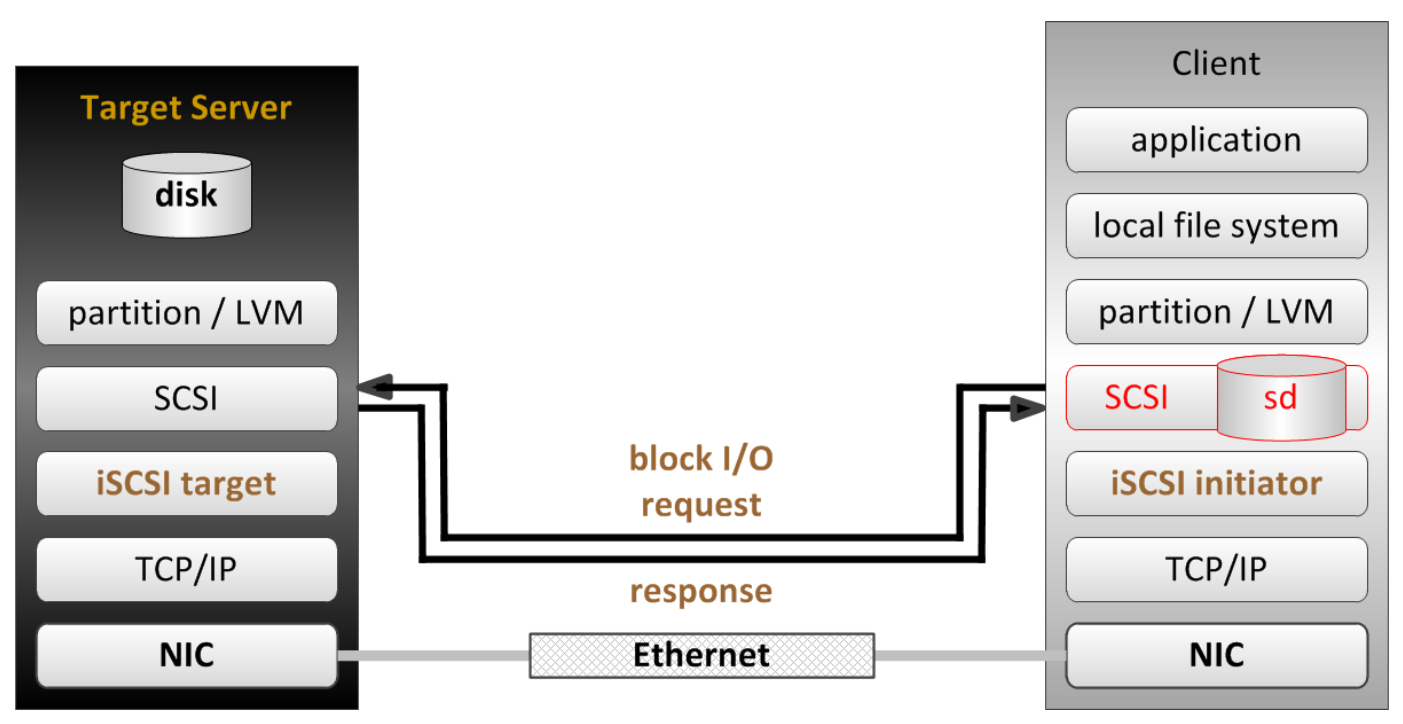

*Figure 14. iSCSI Block I/O Network Stack*

iSCSI uses ACLs to perform LUN masking to manage access to targets and LUNs from initiators.

# **7.2. Providing iSCSI Targets**

*Commands Used*

• **targetcli**: Administration Shell (CLI) for iSCSI Storage Targets

*Basic Steps for Configuring iSCSI Targets*

- 1. Install **targetcli**
- 2. Setup **firewalld** rules
- 3. Configure **targetcli** service
- 4. Create/Configure Backstore
- 5. Create/Configure backstore
	- Might be LVMs, etc
	- Might be files
	- Create/Configure backstore in **targetcli** accordingly
- 6. Create/Configure iSCSI target name **IQN/TPG**
- 7. Create/Configure **ACL** for client
- 8. Create/Configure **LUN**
- 9. Verify target settings
- 10. Exit and Save

*Example 20. Demo of Providing iSCSI Target*

#### *Listing 84. Install* **targetcli**

**[**root@server0 ~**]***# yum -y install targetcli*

#### *Listing 85. Enable* **iSCSI** *firewall ports*

**[**root@server0 ~**]***# firewall-cmd --permanent --add-port=3260/tcp* **[**root@server0 ~**]***# firewall-cmd --reload*

#### *Listing 86. Enable* **target** *Service*

**[**root@server0 ~**]***# systemctl enable target; systemctl start target*

#### *Listing 87. Prepare Disk/LVM/File for Backing Store*

**[**root@server0 ~**]***# mkdir /iSCSI\_Backing*

#### *Listing 88. Run* **targetcli** *to Configure iSCSI Target*

### **[**root@server0 ~**]***# targetcli* ①

```
/> cd /backstores/fileio ②
/backstores/fileio> create Demo_iSCSI /iSCSI_Backing/DemoBackstore.img 2G
Created fileio Demo_iSCSI with size 2147483648
```
/backstores/fileio> cd /iscsi ③ /iscsi> create iqn.2014-06.com.example:server0 Created target iqn.2014-06.com.example:server0. Created TPG **1**.

/iscsi> cd iqn.2014-06.com.example:server0/tpg1/acls ④ /iscsi/iqn.20...er0/tpg1/acls> create iqn.2014-06.com.example:desktop0 Created Node ACL **for** iqn.2014-06.com.example:desktop0

/iscsi/iqn.20...er0/tpg1/acls> cd ../luns ⑤ /iscsi/iqn.20...er0/tpg1/luns> create /backstores/fileio/Demo\_iSCSI

/iscsi/iqn.20.../tpg1/portals> create **172**.25.0.11 ⑥ Using default IP port **3260** Created network portal **172**.25.0.11:3260.

#### cd ⑦

exit ⑧

### ① Launch **targetcli**

② Create **backstore**

- ③ Create iSCSI Target IQN
- ④ Create TPG ACL for iSCSI Initiator
- ⑤ Create/Associate LUN to the iSCSI target backstore
- ⑥ Create the Portal
- ⑦ Verify iSCSI Target settings
- ⑧ Exit and save data

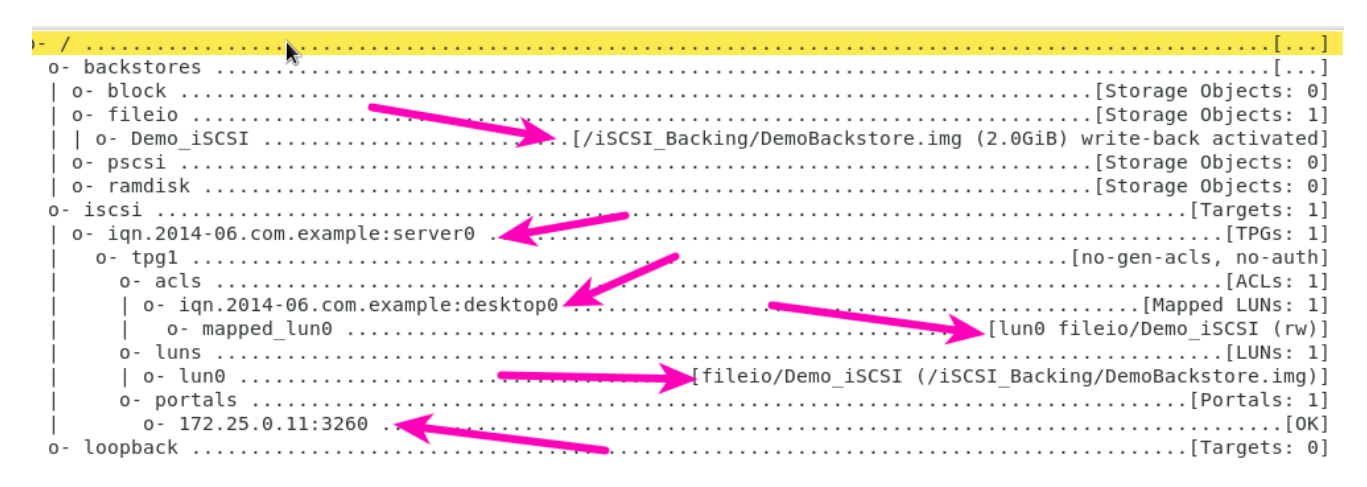

*Figure 15. iSCSI Block I/O Network Stack*

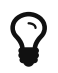

**targetcli** can be run in command-line mode. This is often useful for scripted tasks and other items. If using command-line mode, you **MUST** use **targetcli saveconfig** to save the configuration.

# **7.3. Accessing iSCSI Storage**

*Commands Used*

• **iscsiadm**: open-iscsi administration utility

## *Config Files*

- **/etc/iscsi/iscsid.conf**: Sets **iSCSI InitiatorName** used for ACLs
- **/etc/iscsi/initiatorname.iscsi**: Contains default settings for node records including:; timeouts, retry settings, and authentication settings.

Client portion of iSCSI Configuration

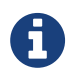

iSCSI initiators can be either software defined (in the case of the labs) or can be implemented with hardware initiators in terms of iSCSI HBAs

*Basic Steps for iSCSI Clients (Initiators)*

- 1. Ensure Initiator Utilities are installed
- 2. Ensure that the Initiator name is specified properly
- 3. Ensure e **issci** service is started and enabled
- 4. Use iSCSI command to get target
	- a. Perform Target Discovery
	- b. Perform Target Login
- 5. Verify Disks presented after login
- 6. Use disks

*Example 21. Demo Accessing iSCSI Storage*

*Listing 89. Install* **iscsi-initiator-utils**

**[**root@desktop0 ~**]***# yum install -y iscsi-initiator-utils*

*Listing 90. Modify Initiator Name for ACL*

**[**root@desktop0 ~**]***# echo "InitiatorName=iqn.2014-06.com.example:desktop0" > /etc/iscsi/initiatorname.iscsi*

## *Listing 91. Enable and Start iSCSI Client Service*

**[**root@desktop0 ~**]***# systemctl enable iscsi; systemctl start iscsi*

#### *Listing 92. Discover iSCSI Targets*

**[**root@desktop0 ~**]***# iscsiadm -m discovery -t st -p 172.25.0.11*

*Listing 93. Login to iSCSI Targets*

**[**root@desktop0 ~**]***# iscsiadm -m node -T iqn.2014-06.com.example:server0 -p 172.25.0.11 -l*

*Listing 94. Verify Disks Presented*

**[**root@desktop0 ~**]***# lsblk* NAME MAJ:MIN RM SIZE RO TYPE MOUNTPOINT sda **8**:0 **0** 2G **0** disk ①

① sda is the iSCSI disk presented from the iSCSI server

*Listing 95. Use disk by creating partition, filesystem and mounting it.*

```
[root@desktop0 ~]# fdisk /dev/sda ①
[root@desktop0 ~]# mkfs.xfs /dev/sda1 ②
[root@desktop0 ~]# mkdir /iSCSI_Disk
[root@desktop0 ~]# mount -t xfs /dev/sda1 /iSCSI_Disk ③
[root@desktop0 ~]# touch /iSCSI_Disk/DummyFile
[root@desktop0 ~]# ls /iSCSI_Disk ④
```
- ① Create 2GB partition
- ② Create filesystem
- ③ Create directory and mount new disk
- ④ Create a test file and list the contents of the directory

*Listing 96. Displaying Session Informant*

**[**root@desktop0 ~**]***# iscsiadm -m session -P 3*

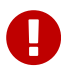

- *Getting Detailed Information from iSCSI*
- **iscsiadm -m discovery [-P 0|1]** Shows information about discovered targets.
- **iscsiadm -m node [-P 0|1]** Shows information about known targets.
- **iscsiadm -m session [-P 0|1|2|3]** Shows information about active sessions.

# **8. Providing File-based Storage**

# **8.1. Exporting NFS File Systems**

*Commands Used*

- **nfs-server**: NFS Server Daemon
- **exportfs**: maintain table of exported NFS file systems

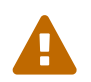

Exporting the same directory with NFS and Samba is not supported on Red Hat Enterprise Linux 7, because NFS and Samba use different file locking mechanisms, which can cause file corruption.

#### *Example 22. DEMO NFS Share*

#### *Listing 97. Start and Enable* **nfs-server**

**[**root@server0 ~**]***# systemctl enable nfs-server ; systemctl start nfs-server*

## *Listing 98. Configure Firewall for NFS*

**[**root@server0 ~**]***# firewall-cmd --permanent --add-service=nfs* **[**root@server0 ~**]***# firewall-cmd --reload*

#### *Listing 99. Create/Configure Directory to be Exported and Export it*

**[**root@server0 ~**]***# mkdir /ExportDemo* **[**root@server0 ~**]***# echo "/ExportDemo desktop0.example.com(rw)" > /etc/exports* **[**root@server0 ~**]***# exportfs -ra*

#### *Listing 100. Mount NFS Share on Client*

**[**root@desktop0 ~**]***# mkdir /NFS\_Share\_Demo* **[**root@desktop0 ~**]***# mount server0:/ExportDemo /NFS\_Share\_Demo*

#### *Listing 101. Test NFS Share on Client*

**[**root@desktop0 ~**]***# touch /NFS\_Share\_Demo/Demo\_Test.txt* touch: cannot touch '/NFS\_Share\_Demo/Demo\_Test.txt': Permission denied ①

**[**root@desktop0 ~**]***# umount /NFS\_Share\_Demo*

① Share isn't configured to allow NO\_ROOT\_SQUASH

*Listing 102. Adjust NFS Share and Retest*

**[**root@server0 ~**]***# cat /etc/exports* /ExportDemo desktop0.example.com**(**rw,no\_root\_squash**)** ①

**[**root@server0 ~**]***# exportfs -ra* ②

**[**root@desktop0 ~**]***# mount server0:/ExportDemo /NFS\_Share\_Demo* ③ **[**root@desktop0 ~**]***# touch /NFS\_Share\_Demo/Demo\_Test.txt*

#### ① Allow Root Squash in **/etc/exports**

② Reload new config and re-export

③ Mount and test files

**/etc/exports.d/** can be used to create multiple export files to configure exports. Files here could be **<name>.exports**.

*Listing 103. Using the* **exports.d** *directory* **[**root@server0 exports.d**]***# echo "/ExportDemo2 desktop0.example.com(rw,no\_root\_squash)" > /etc/exports.d/Demo2.exports* **[**root@server0 exports.d**]***# mkdir /ExportDemo2* **[**root@server0 exports.d**]***# exportfs -ra* **[**root@desktop0 ~**]***# mkdir /NFS\_Share\_Demo2*

**[**root@desktop0 ~**]***# mount server0:/ExportDemo2 /NFS\_Share\_Demo2*

**[**root@desktop0 ~**]***# touch /NFS\_Share\_Demo2/secondDemo*

**[**root@server0 ~**]***# tree /ExportDemo\** /ExportDemo └── Demo\_Test.txt /ExportDemo2  $-$  secondDemo

# **8.2. Protecting NFS Exports**

*Important Files*

• **/etc/krb5.keytab**

i.

*Table 6. Security Methods*

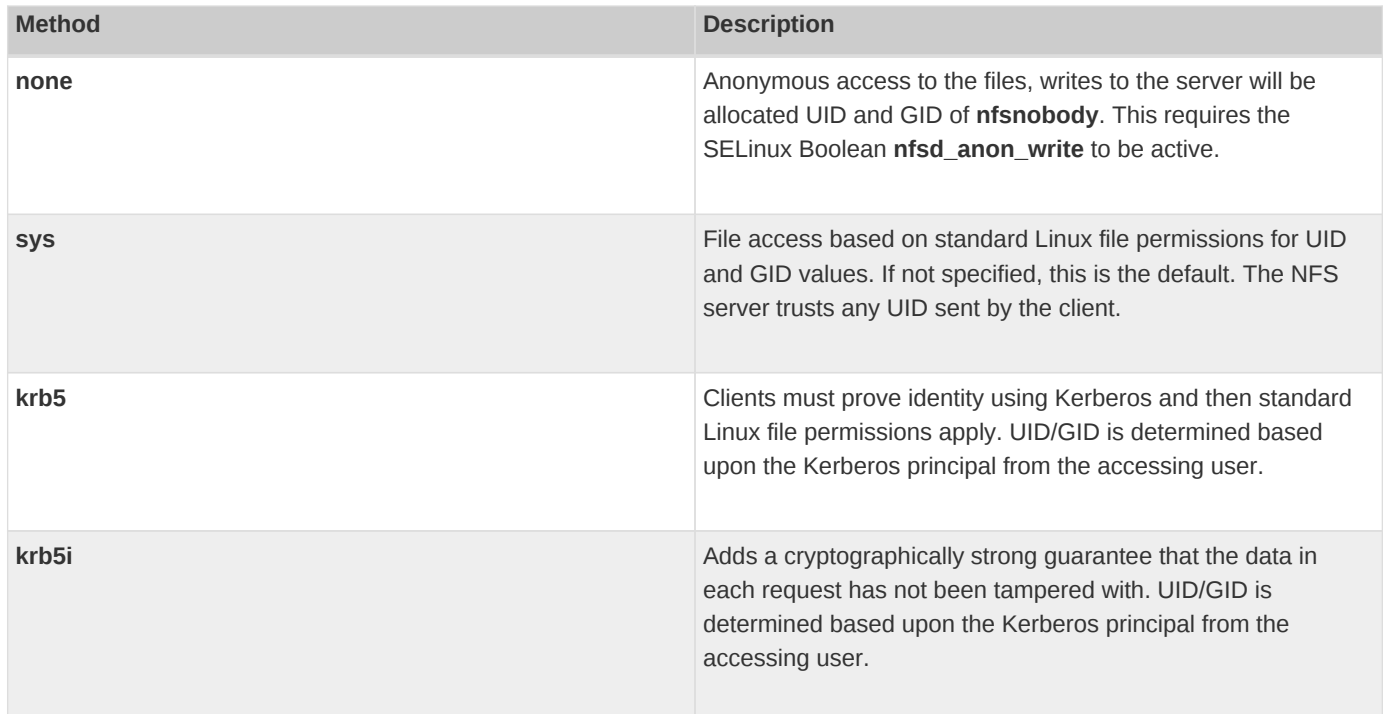

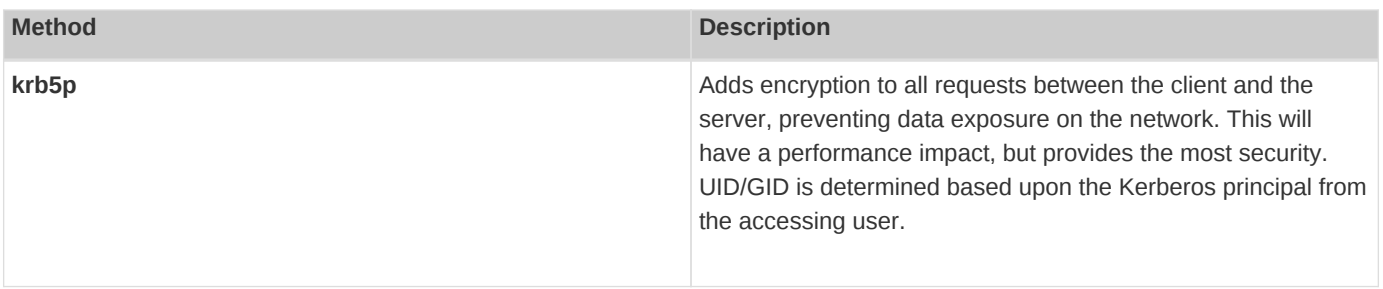

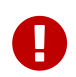

If using security options that require a Kerberos server, **nfs-secure-server** must be running in addition to **nfs-server** on the server, and the client system will need **nfs-secure** service to be running.

*Example 23. Secure NFS Demo*

*Listing 104. Preparing Systems*

**[**root@desktop0 ~**]***# lab nfskrb5 setup* **[**root@server0 ~**]***# lab nfskrb5 setup*

*Listing 105. Install Keytab*

**[**root@server0 ~**]***# wget -O /etc/krb5.keytab http://classroom.example.com/pub/keytabs/server0.keytab*

## *Listing 106. Start and Enable* **nfs-secure-server** *Service*

**[**root@server0 ~**]***# systemctl enable nfs-secure-server ; systemctl start nfs-secure-server*

## *Listing 107. Configure Firewall*

**[**root@server0 ~**]***# firewall-cmd --permanent --add-service=nfs* **[**root@server0 ~**]***# firewall-cmd --reload*

# *Listing 108. Prepare Export Directory*

**[**root@server0 ~**]***# mkdir /Demo\_securedexport*

**[**root@server0 ~**]***# echo "/Demo\_securedexport \*.example.com(sec=krb5p,rw)" >/etc/exports* **[**root@server0 ~**]***# exportfs -ra*

*Listing 109. Configure Desktop with Keytab*

**[**root@desktop0 ~**]***# wget -O /etc/krb5.keytab http://classroom.example.com/pub/keytabs/desktop0.keytab*

## *Listing 110. Install NFS-Utils and Configure the NFS Secure Service*

**[**root@desktop0 ~**]***# yum -y install nfs-utils*

**[**root@desktop0 ~**]***# systemctl enable nfs-secure ; systemctl start nfs-secure*

## *Listing 111. Create Directory and Mount Exported Filesystem*

**[**root@desktop0 ~**]***# mkdir /SecureDemo* **[**root@desktop0 ~**]***# mount -o sec=krb5p server0:/Demo\_securedexport /SecureDemo*

## *Listing 112. Test the NFS Secure Filesystem*

**[**root@desktop0 ~**]***# df -h*

*SELinux and labeled NFS*

NFS mounts have SELinux context of **nfs\_t**. It is possible to enforce mounting of NFS exports to enforce SELinux contexts. In order to successfully utilize SELinux contexts with NFS, the NFS server must be switched to version 4.2.

The **/etc/sysconfig/nfs** must be modified so that the **RPCNFSDARGS** contains the text from below:

```
RPCNFSDARGS="-V 4.2"
```
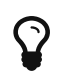

 $\mathbf \Theta$ 

n a default installation of RHEL 7, the **nfs\_export\_all\_ro** and **nfs\_export\_all\_rw** SELinux Booleans are both enabled.

# **8.3. Providing SMB File Shares**

**SMB**: Server Message Block is the standards file-sharing protocol for windows. (REF: **cifs**)

### *Commands and Packages*

- **cif-utils**: Package to provide SMB file-sharing capabilities
- **smbpasswd**: Create Windows file-share storage username/password combination for the Samba security database
- **testparm**: Test parameters for the **smb.conf** file

The basic steps that must be performed in order to configure Samba to provide an SMB file share as a workgroup member are:

- 1. Install the samba package.
- 2. Prepare the permissions on the directory to be shared.
- 3. Configure /etc/samba/smb.conf.
- 4. Set up appropriate Linux users with NTLMv2 passwords.
- 5. Start Samba and open the local firewall.
- 6. Verify that the share can be mounted from a client.

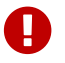

The directive **read only = no** is the same as **writable = yes**,

*SELinux and Samba*

The **samba\_enable\_home\_dirs** SELinux Boolean allows local Linux home directories to be shared by Samba to other systems. This needs to be enabled for **[homes]** to work (**setsebool -P samba\_enable\_home\_dirs=on**).

The **use\_samba\_home\_dirs** Boolean, on the other hand, allows remote SMB file shares to be mounted and used as local Linux home directories. It is easy to confuse the two options.

#### *Listing 113. SELinux* **samba** *Boolean Values*

**[**root@server0 /**]***# getsebool -a | grep -i samba*

*Example 24. Samba Demo*

*Listing 114. Install* **samba** *package*

**[**root@server0 ~**]***# yum install samba*

 $\mathbf 0$ 

*Listing 115. Create* **samba** *Shared Directory*

**[**root@server0 ~**]***# mkdir /DemoSamba*

*Listing 116. Place Samba SELinux Labels on shared directory and files*

**[**root@server0 ~**]***# semanage fcontext -a -t samba\_share\_t '/DemoSamba(/.\*)?'* **[**root@server0 ~**]***# restorecon -vvFR /DemoSamba*

#### *Listing 117. Setup Filesystem Ownership and Permissions*

**[**root@server0 /**]***# chmod -R 775 DemoSamba/* **[**root@server0 /**]***# chgrp users DemoSamba/*

*Listing 118. Install Samba Client*

**[**root@server0 ~**]***# yum -y install samba-client*

*Listing 119. Creating Users*

**[**root@server0 ~**]***# useradd -s /sbin/nologin -G users travis* **[**root@server0 ~**]***# smbpasswd -a travis*

#### *Listing 120. Edit* **/etc/samba/smb.conf** *File*

```
[root@server0 ~]# vim /etc/samba/smb.conf
         security = user ①
         passdb backend = tdbsam ②
          workgroup = DEMOWORKGROUP ③
          hosts allow = 172.25. .example.com ④
[demoshare]
     path = /DemoSamba
   writable = yes
   valid users = travis
```
#### *Listing 121. Enable Firewall for Samba*

**[**root@server0 ~**]***# firewall-cmd --permanent --add-service=samba* **[**root@server0 ~**]***# firewall-cmd --reload*

#### *Listing 122. Test* **smb.conf** *Configurations*

**[**root@server0 ~**]***# testparm*

write list **=** travis

*Listing 123. Enable Samba Services*

**[**root@server0 ~**]***# systemctl enable smb nmb ; systemctl start smb nmb*

*Listing 124. Test Samba on Client*

**[**root@desktop0 ~**]***# yum -y install cifs-utils* **[**root@desktop0 ~**]***# mkdir /SambaTest*

**[**root@desktop0 ~**]***# mount -o username=travis //server0/DemoShare /SambaTest* Password **for** travis@//server0/DemoShare: \*\*\*\*\*\*

**[**root@desktop0 ~**]***# echo "This is a test of Travis Demo Share" >> /SambaTest/Testfile.txt*

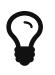

i

Samba checks periodically to determine if **/etc/samba/smb.conf** has been changed. If the configuration file has changed, Samba automatically reloads it. This will not affect any connections already established to the Samba service, until the connection is closed or Samba is completely restarted.

The command **systemctl reload smb nmb** can be used to reload the configuration file immediately, or **systemctl restart smb nmb** to restart Samba entirely.

*Getting Additional Help*

*Listing 125. Getting* **man** *pages*

**[**root@desktop0 ~**]***# yum install selinux-policy-devel.noarch*

**[**root@desktop0 ~**]***# man samba\_selinux*

# **8.4. Performing a Multi-user SMB Mount**

• **cifscreds**: Manages NTLM credentials in kernel keyring

For multi-user shares the following takes place:

- 1. Root mounts the share using multiuser option on mount command and a valid low-permission SMB user (service account)
- 2. SMB users stash UN/PW combination in session keyring with **cifscreds** command

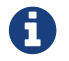

RHEL7 allows use of **sec=ntlmssp**. Keep in mind the **mount.cifs** man page does not list this as an option

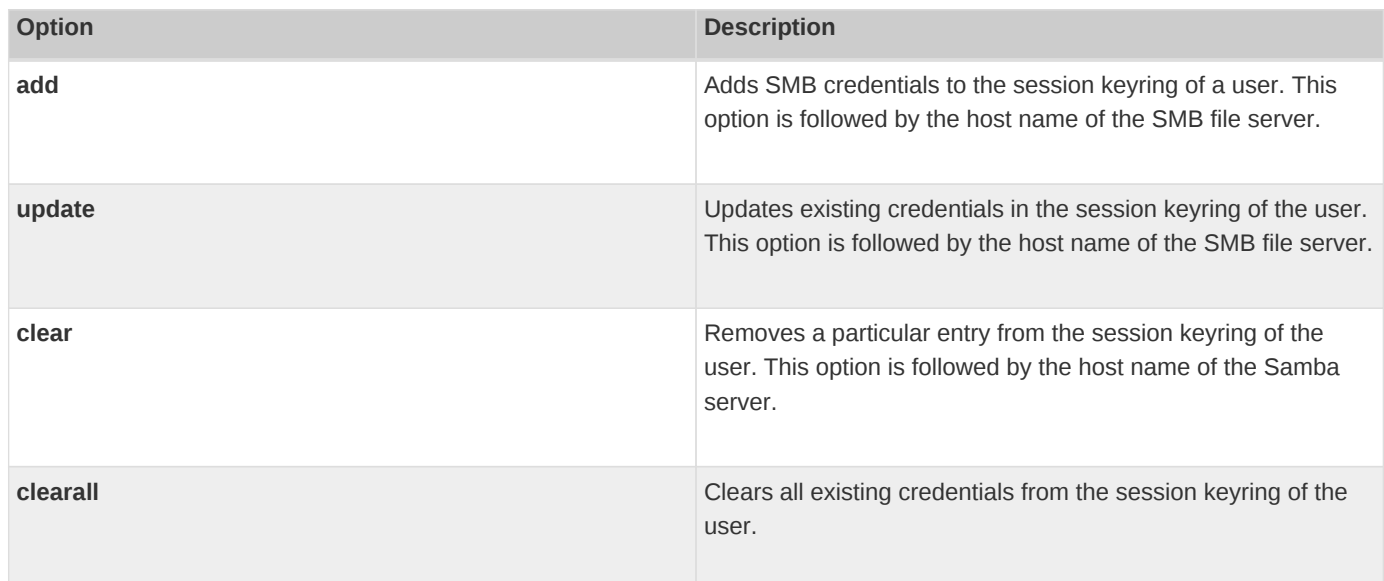

## *Table 7.* **cifscreds** *Options*

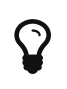

By default, **cifscreds** assumes that the username to use with the SMB credentials matches the current Linux username. A different username can be used for SMB credentials with the **-u username** option after the **add**, **update**, or **clear** action.

# **9. Configuring MariaDB Databases**

# **9.1. Installing MariaDB**

## *MariaDB Server*

- **mariadb**
	- **mariadb-server**: The MariaDB server and related files (mandatory package)
	- **mariadb-bench**: MariaDB benchmark scripts and data (optional package).
	- **mariadb-test**: The test suite distributed with MariaDB (optional package).

# *MariaDB Client*

- **mariadb**: A community-developed branch of MySQL (mandatory package).
- **MySQL-python**: A MariaDB interface for Python (default package).
- **mysql-connector-odbc**: ODBC driver for MariaDB (default package).
- **libdbi-dbd-mysql**: MariaDB plug-in for libdbi (optional package).
- **mysql-connector-java**: Native Java driver for MariaDB (optional package).
- **perl-DBD-MySQL**: sA MariaDB interface for Perl (optional package

# *MariaDB Config File*

• **/etc/my.cnf**: Default configurations for MariaDB

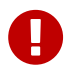

Instead of adding new configurations to the **/etc/my.cnf** file, a newly created file named **\*.cnf** can be added to the **/etc/my.cnf.d/** directory holding the configuration of MariaDB.

## *Example 25. DEMO: Installation of MAriaDB*

#### *Listing 126. Install MariaDB Client and Server Packages*

**[**root@server0 /**]***# yum groupinstall mariadb mariadb-client -y*

### *Listing 127. Configure Firewall for MariaDB*

**[**root@server0 /**]***# firewall-cmd --add-service=mysql --permanent* **[**root@server0 /**]***# firewall-cmd --reload*

#### *Listing 128. Start and Enable* **mariadb** *Service*

**[**root@server0 /**]***# systemctl enable mariadb ; systemctl start mariadb*

# *Listing 129. Check to Ensure DB is Running*

**[**root@server0 /**]***# systemctl status mariadb*

**[**root@server0 /**]***# mysql*

#### *Secure Installation*

- Sets password for **root** accounts
- Removes **root** accounts accessible from outside of **localhost**
- Removes **anonymous-user** accounts
- Removes **test** database

 $\mathbf Q$ 

**[**root@server0 /**]***# mysql\_secure\_installation*

Secure installation can be run after the regular installation to secure and fix the MySQL installation.

*Listing 130. Start and Login to a Password Protected* **MariaDB** *Server*

**[**root@server0 /**]***# mysql -p*

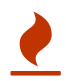

It should be noted that MariaDB service listens on all interfaces by default, no users have remote access permission, also by default.

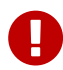

There can be only one **bind-address** entry in **/etc/my.cnf**. On a system with multiple addresses, selecting a single address is possible, or all addresses, but nothing in between.

# **9.2. Working with MariaDB Databases**

*Commands Used*

• **mysql**: Provided by the **mariadb-client** group.

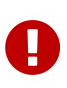

# <http://classroom/materials/mariadb/inventory.dump>

MariaDB [mysql]> create database inventory; MariaDB [(none)]> \q [root@server0 /]# mysql -u root inventory < /root/inventory.dump -p

*Example 26. Demo Using a Database*

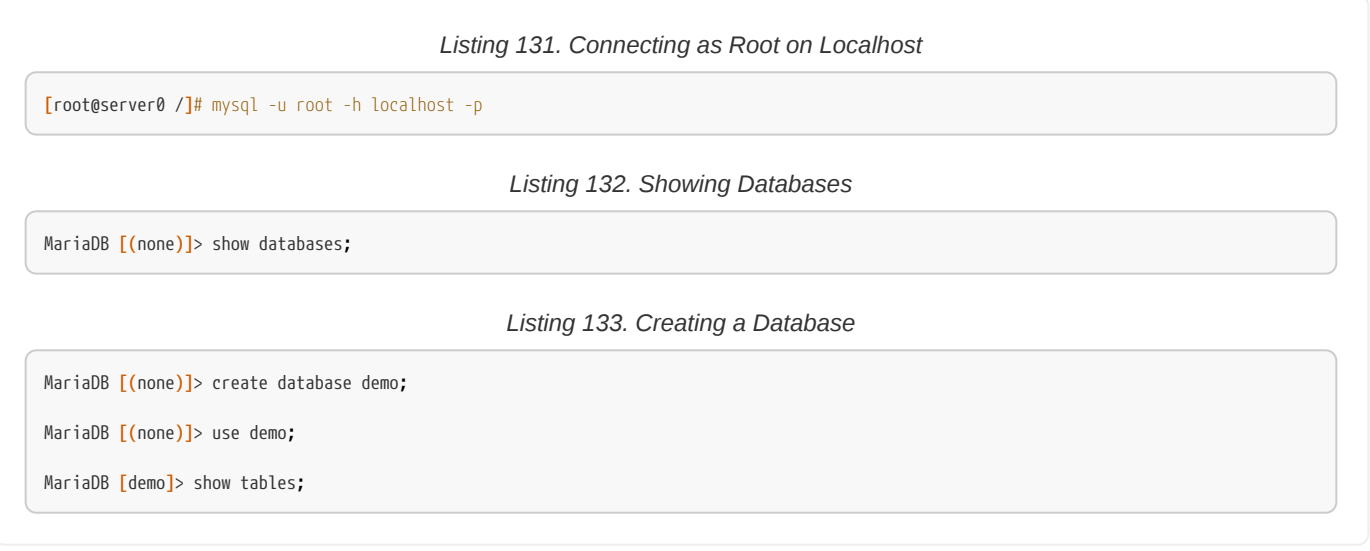

*Information Commands*

• **SHOW**: Provides listing

• **DESCRIBE**: Provides attribute and detailed listing

*Listing 134. Viewing Database Information*

```
MariaDB [mysql]> SHOW TABLES;
MariaDB [mysql]> describe time_zone;
```
*SQL Language CRUD Commands*

- **Create**: Uses *insert* directive
- **Read**: Uses *select* directive
- **Update**: Uses *update* directive
- **Delete**: Uses *delete* directive

# **9.3. Managing Database Users and Access Rights**

MariaDB handles authentication and authorization through the **user** table in the **mysql** database.

*Example 27. DEMO - Managing Users*

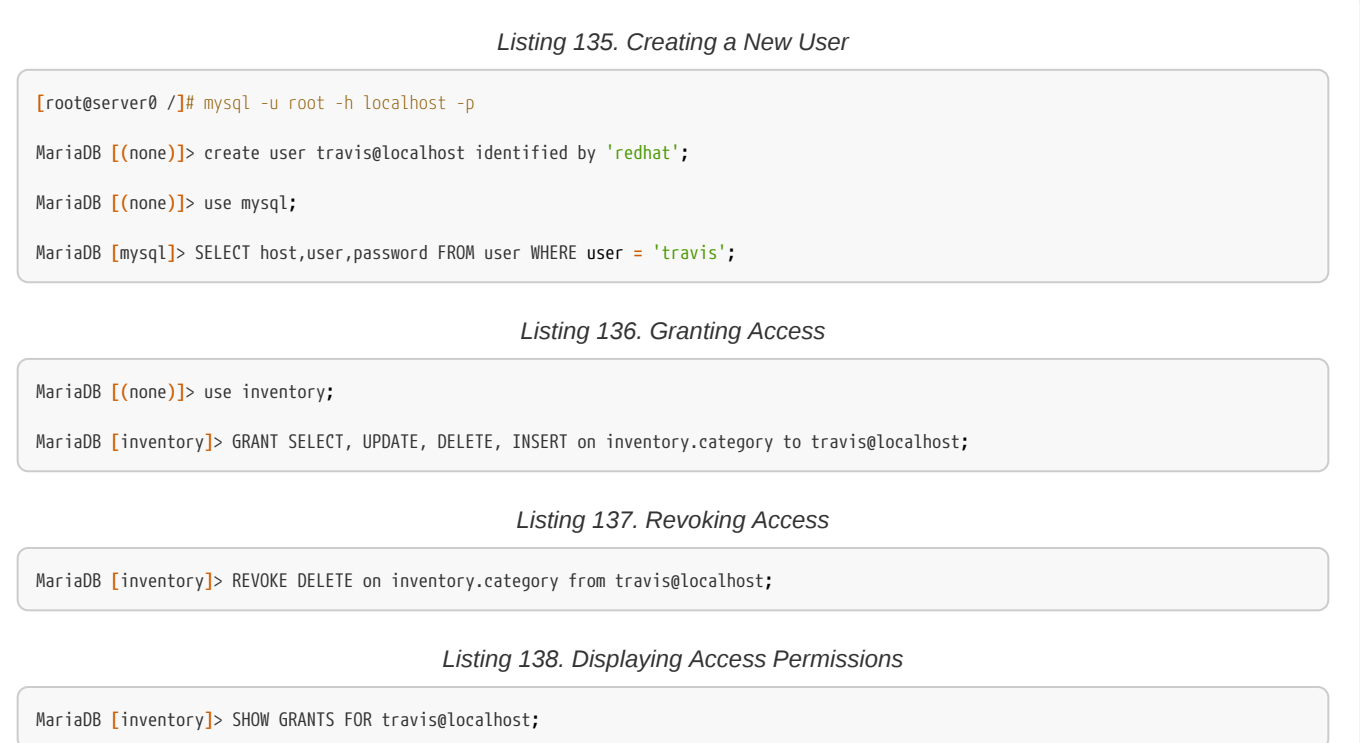

1. After granting/revoking privileges. all privileges must be reloaded from the privilege table.

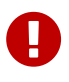

MariaDB **[**inventory**]**> flush privileges**;**

2. If an account is \*DROP\*ed while connected, it won't be deleted until the connection is closed.

# *Troubleshooting*

- Check **skip-networking** in **my.cnf** if external connections not available
- Check **bind-address** in **my.cnf** if external connections not available
- Use can connect, but only sees **information\_schema** and **test** means no privileges granted to user.

# **9.4. Creating and Restoring MariaDB Backups**

## *Commands*

• **mysql**: Client for accessing MariaDB

• **mysqladmin**: Client for administering a MySQL server

*Two Backup Methods for MariaDB*

- **Logical**: Export of information and records in plain text files
- **Physical (raw)**: Physical backups consisting of files and directories storing content

*Listing 139. Logical Backup of a Database*

**[**root@server0 /**]***# mysqldump -u root -p inventory > /tmp/DemoBackup\_Inventory.dump* **[**root@server0 /**]***# cat /tmp/DemoBackup\_Inventory.dump*

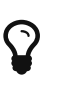

*Backing up All Databases*

To perform a logical dump of all databases use the **--all-databases** instead of the name of the database.

**[**root@server0 /**]***# mysqldump -u root -p --all-databases > /tmp/Maria\_Complete\_Dump.dump*

## *Listing 140. Logical Restore of a Database*

**[**root@server0 /**]***# mysql -u root inventory < /root/inventory.dump -p*

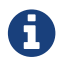

**CO** Discuss physical restore from Student Workbook

# **10. Providing Apache HTTPD Web Service**

# **10.1. Configuring Apache HTTPD**

- **httpd**: Package providing Apache webserver
- **httpd-manual**: Package providing the Apache manual

*Apache Services*

- **http**: Provides **http** access on port 80 by default
- **https**: Provides **https** secure SSL/TLS access on port 443 by default.

### *Accessing the Apache Manual*

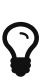

Need to install the **http-manual** package and access it from the Apache webserver using [http://localhost/](http://localhost/manual) [manual.](http://localhost/manual)

The **httpd** manual provides a comprehensive guide on using the Apache webserver with many examples that can be used to copy/paste into configuration files

*Apache Configuration Files and Directories*

- **/etc/httpd/conf/httpd.conf**: Default **httpd** configuration file.
- **/var/www/html**: Default document hosting location

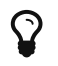

See student guide for description of **httpd.conf** file.

# *Example 28. DEMO Installing and Using Apache*

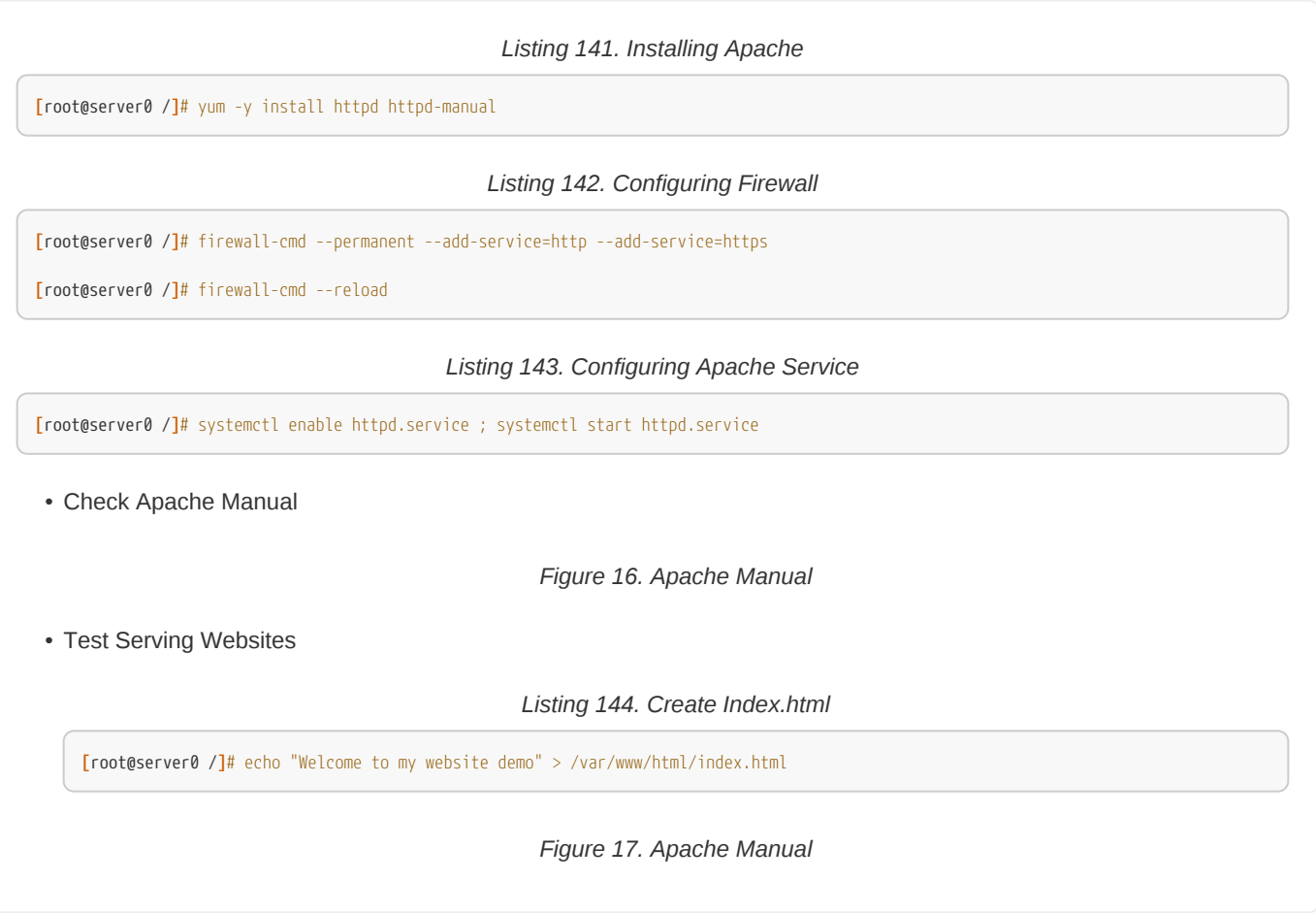

# **10.1.1. HTTPD Security (SELinux)**

The **httpd** service has SELinux configuration rules.

*HTTPD SELinux Labels*

- **Port Labels**
- **Filesystem Labels**

Apache binds to specific ports and can be managed with:

• **semanage port**

Apache needs to have a filesystem context as well:

• **httpd\_sys\_content\_t**
*SELinux Considerations*

**httpd** allows the service to be configured to run on a variety of different ports. Additionally, **httpd** allows the DocumentRoot to be placed in a variety of locations.

*Changing Default Service Ports (Listens on Port 81)*

• semanage port -a -t http\_port\_t -p tcp 81

*Changing Content Root (Content in /MyWebsites)*

• semanage fcontext -a -t httpd\_sys\_content\_t '/MyWebsites(/.\*)?'

#### **10.1.2. Write Access to DocumentRoot**

ACLs can be used to allow read/write access to document root locations to allow more than just the root user to update content.

#### *Listing 145. Existing Default Document Root*

**[**root@server0 ~**]***# setfacl -R -m g:webmasters:rwX /var/www/html*

**[**root@server0 ~**]***# setfacl -R -m d:g:webmasters:rwx /var/www/html*

*Listing 146. New Document Root*

```
[root@server0 ~]# mkdir -p -m 2775 /MyWebsites
[root@server0 ~]# chgrp webmasters /MyWebsites
```
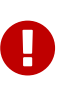

 $\mathbf \Theta$ 

- **httpd-manual**: Installed with **httpd-manual**
- **httpd\_selinux**: Installed with **selinux-policy-devel**
- **man semanage-port**

#### **10.2. Configuring and Troubleshooting Virtual Hosts**

• **Virtual Host**: Allows single HTTPD server to serve contents for multiple domains. This can serve up different sites based on IP address, hostname, or a combination of the two.

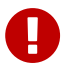

While it is possible to place virtual hosts in the main Apache config file: **/etc/httpd/conf/httpd.conf**, the recommended practice is to use separate **\*.conf** files to define additional sites.

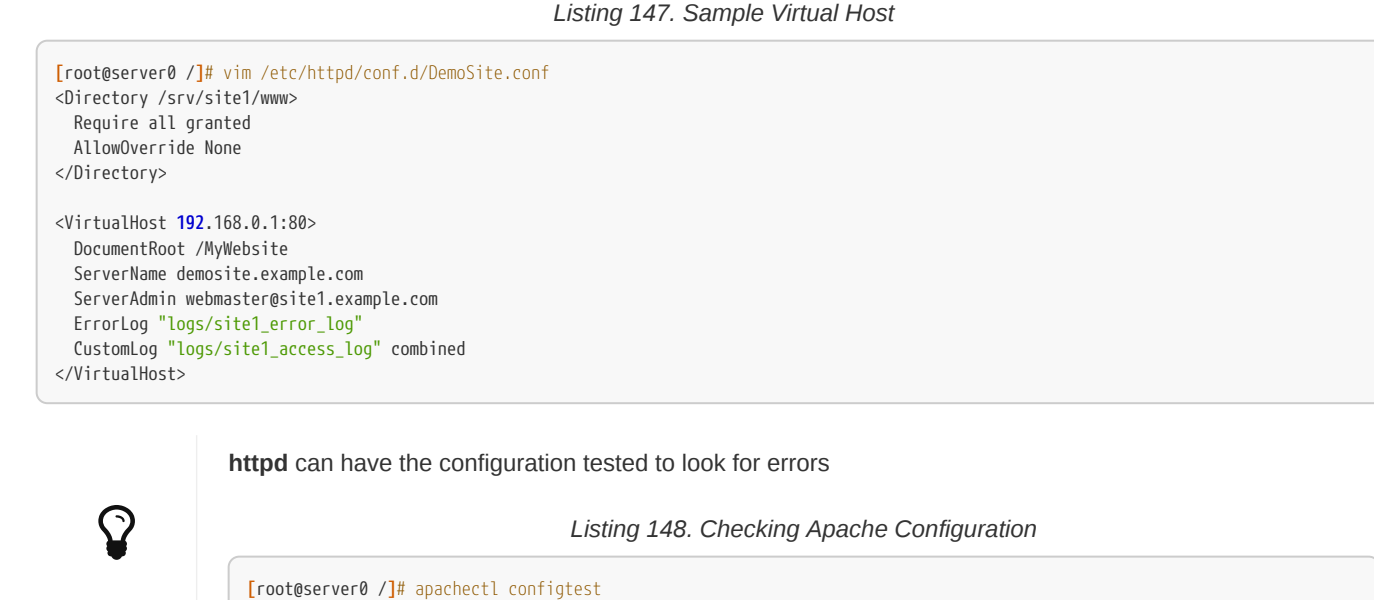

**10.3. Configuring HTTPS**

*Packages and Applications*

- **mod\_ssl**: **SSL/TLS** module for Apache/httpd server
- **genkey**: Provided by the **crypto-utils** package. Used to generate a key and create certificate signing request. Easier to use than the **OpenSSL** method of generating certificates and keys.
- **TLS**: Transport Layer Security. Method of encrypting communications and is the replacement for **SSL (Secure Socket Layers)**. Based around the concept of certificates.

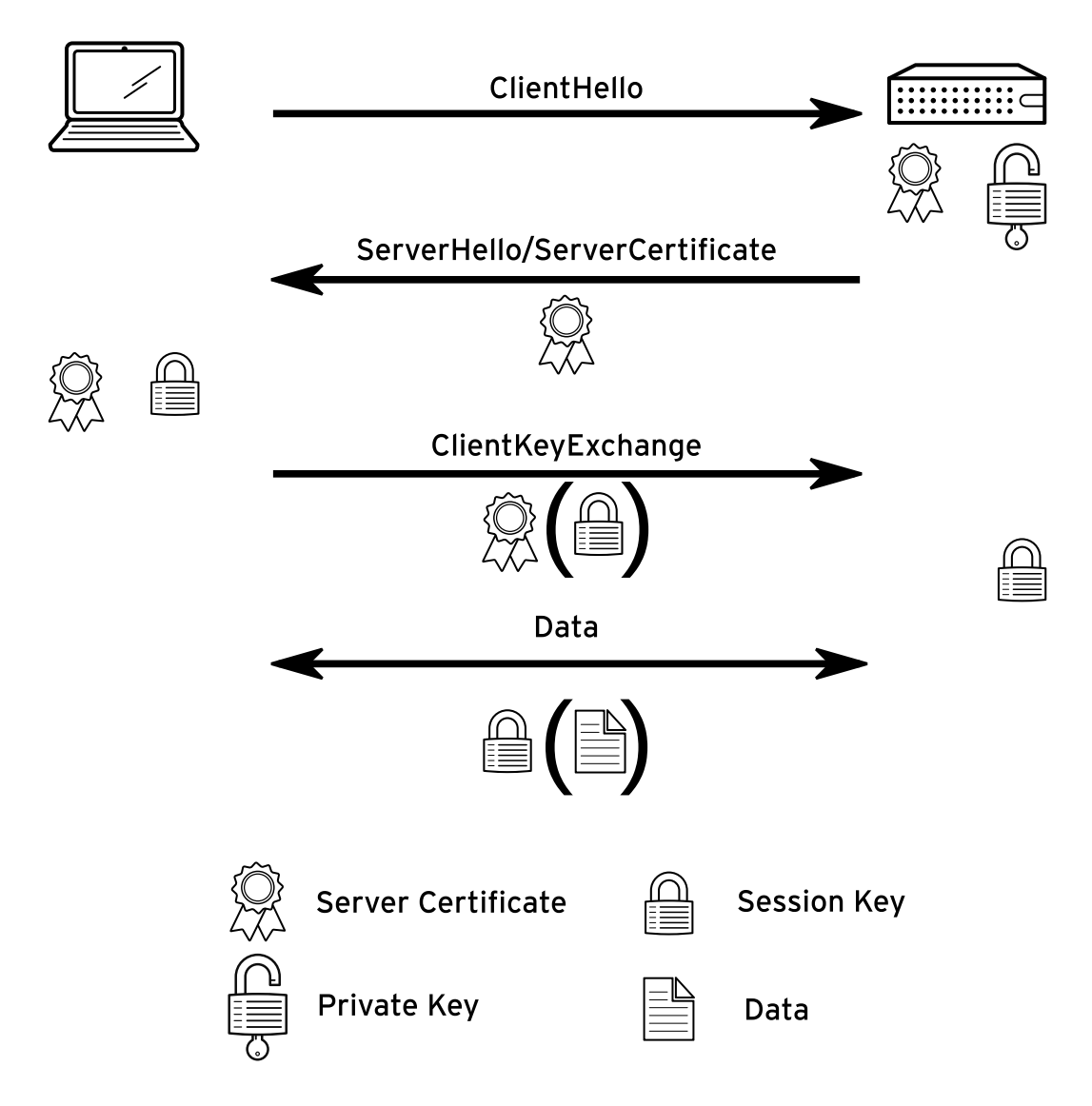

*Figure 18. TLS Handshake*

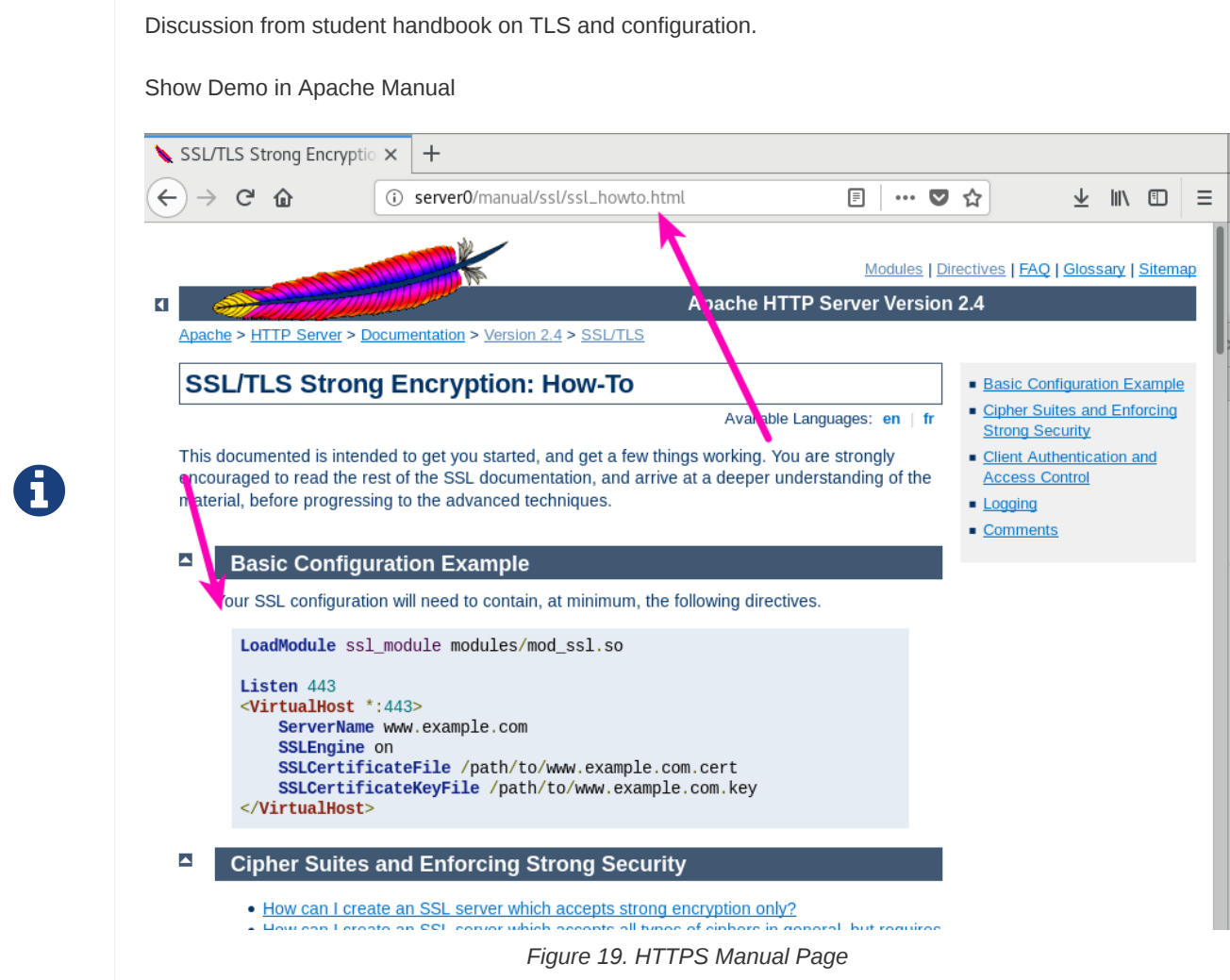

# **10.4. Integrating Dynamic Web Content**

#### *Dynamic Content*

- **CGI**: Common Gateway Interface. Oldest form of generating dynamic web content.
- **PHP**: Can use **php** and **mod\_php** to serve PHP content internally by adding the **mod\_php** module to **httpd** as a PHP interpreter.
- **Python**: Serves web content using *Web Server Gateway Interface (WSGI)*. Provides a WSGIScriptAlias directive for all requests.

Discussion pieces from Student guide

Show content from Apache manual

• **httpd\_php\_selinux**

• **httpd**

 $\boldsymbol{\Omega}$ 

*Man Pages*

# **11. Writing Bash Scripts**

# **11.1. Bash Shell Scripting Basics**

*BASH*

• **bash**: Bourne-Again SHell, an **sh**-compatible command language interpreter used as the Linux shell. There is also **ksh** and **csh** that are alternative shells to bash.

First lines of bash shell script is the command interpreter.

*Listing 149. Command Interpreter*

#!/bin/bash ...

*Example 29. DEMO of Packages*

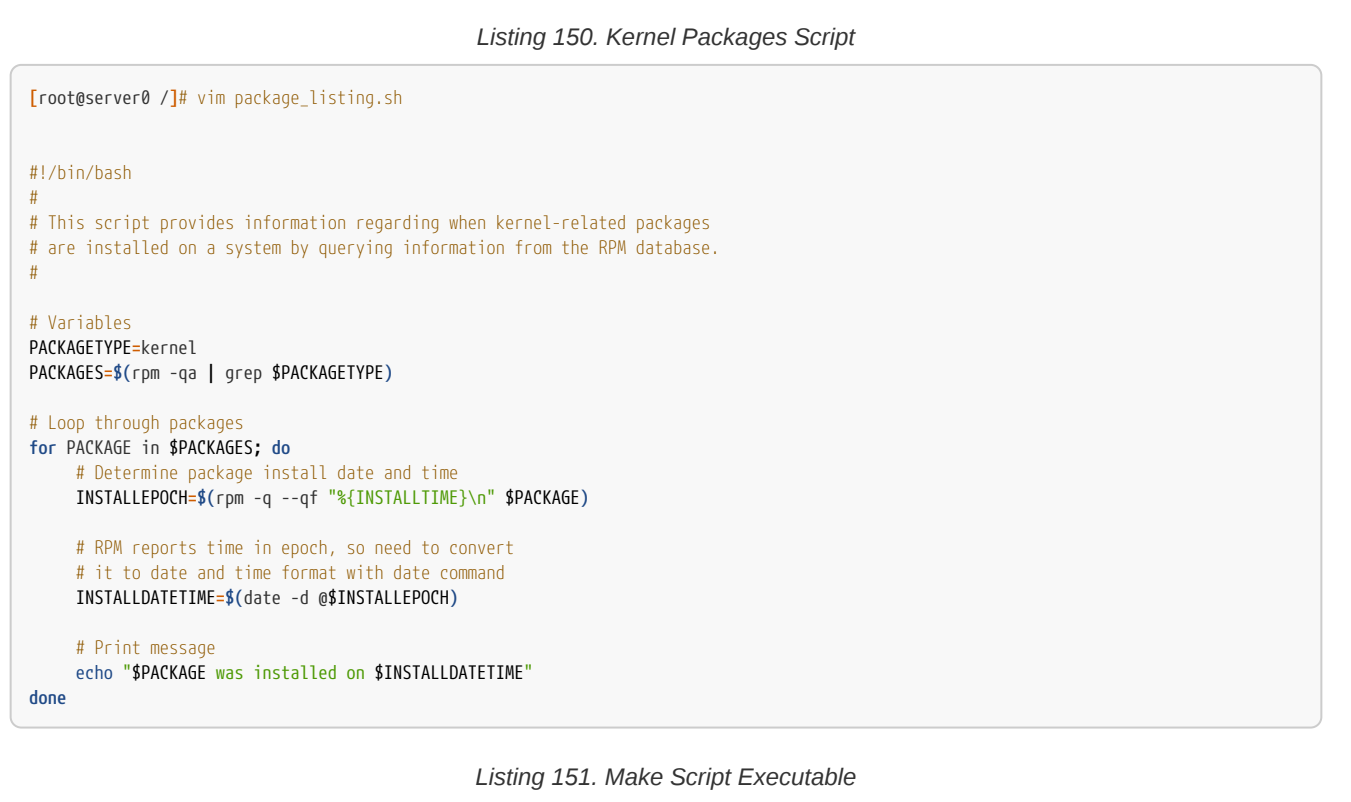

**[**root@server0 /**]***# chmod +x package\_listing.sh*

*Listing 152. Running the Script*

**[**root@server0 /**]***# ./package\_listing.sh*

 $\Omega$  Discussion from Student Guide

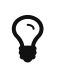

# **12. Bash Conditionals and Control Structures**

# **12.1. Enhancing Bash Shell Scripts with Conditionals and Control Structures**

*BASH Conditionals*

- **if/then**: Logical tested on conditions. Also part of **if/then/else** statements.
- **case**: Used for testing conditions where multiple **else ifs** would be used. This conditional makes **if/then/elif/then/else** much easier to read.

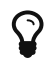

Use student guide to go through discussions.

# **13. Configuring the Shell Environment**

# **13.1. Changing the Shell Environment**

*Bash Environment*

- **Environment Variables**: Special variables that go with the shell
- **/etc/profile**: Location for shell scripts and start-up scripts. These are executed first
- **~/.bash\_profile**: User's home directory BASH profile startup scripts executed after **/etc/profile**
- **~/.bashrc**: Bash Resource file. Can contain aliases and are the RCs (run commands) for each time a shell is created
- **alias**: Short term for a command

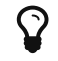

 $\Omega$  Go through instructions in book

# **Appendix A: Exam Objectives for EX300 RHCE Exam**

The following exam objectives have been taken from the **only** official source for the RHCE EX300 exam. The current objectives are available at the following location: [https://www.redhat.com/en/services/training/ex300-red-hat-certified-engineer-rhce-exam](https://www.redhat.com/en/services/training/ex300-red-hat-certified-engineer-rhce-exam-red-hat-enterprise-linux-7)[red-hat-enterprise-linux-7](https://www.redhat.com/en/services/training/ex300-red-hat-certified-engineer-rhce-exam-red-hat-enterprise-linux-7)

The official course for the EX300 is the RH254 which is located at the following location:

<https://www.redhat.com/en/services/training/rh254-red-hat-system-administration-iii>

## **A.1. System configuration and management**

- Use network teaming or bonding to configure aggregated network links between two Red Hat Enterprise Linux systems
- Configure IPv6 addresses and perform basic IPv6 troubleshooting
- Route IP traffic and create static routes
- Use firewalld and associated mechanisms such as rich rules, zones and custom rules, to implement packet filtering and configure network address translation (NAT)
- Configure a system to authenticate using Kerberos
- Configure a system as either an iSCSI target or initiator that persistently mounts an iSCSI target
- Produce and deliver reports on system utilization (processor, memory, disk, and network)
- Use shell scripting to automate system maintenance tasks

#### **A.2. Network services**

Network services are an important subset of the exam objectives. RHCE candidates should be capable of meeting the following objectives for each of the network services listed below:

- Install the packages needed to provide the service
- Configure SELinux to support the service
- Use SELinux port labeling to allow services to use non-standard ports
- Configure the service to start when the system is booted
- Configure the service for basic operation
- Configure host-based and user-based security for the service

#### **A.2.1. HTTP/HTTPS**

- Configure a virtual host
- Configure access restrictions on directories
- Deploy a basic CGI application
- Configure group-managed content

• Configure TLS security

### **A.2.2. DNS**

- Configure a caching-only name server
- Troubleshoot DNS client issues

#### **A.2.3. NFS**

- Provide network shares to specific clients
- Provide network shares suitable for group collaboration
- Use Kerberos to control access to NFS network shares

#### **A.2.4. SMB**

- Provide network shares to specific clients
- Provide network shares suitable for group collaboration

### **A.2.5. SMTP**

• Configure a system to forward all email to a central mail server

### **A.2.6. SSH**

- Configure key-based authentication
- Configure additional options described in documentation

## **A.2.7. NTP**

• Synchronize time using other NTP peers

## **A.3. Database services**

- Install and configure MariaDB
- Backup and restore a database
- Create a simple database schema
- Perform simple SQL queries against a database